# **UNIVERSIDADE FEDERAL DO ESPÍRITO SANTO CENTRO TECNOLÓGICO COLEGIADO DO CURSO DE ENGENHARIA DE PRODUÇÃO**

**CAIO SARDINHA DE OLIVEIRA**

# **UTILIZAÇÃO DE BUSINESS INTELLIGENCE PARA GESTÃO DE RECEBIMENTO DE INSUMOS NA VALE - UNIDADE TUBARÃO**

**VITÓRIA, ES 2022**

## **CAIO SARDINHA DE OLIVEIRA**

# **UTILIZAÇÃO DE BUSINESS INTELLIGENCE PARA GESTÃO DE RECEBIMENTO DE INSUMOS NA VALE - UNIDADE TUBARÃO**

Trabalho de Conclusão de Curso apresentado ao Colegiado do Curso de Engenharia de Produção do Centro Tecnológico da Universidade Federal do Espírito Santo, como requisito parcial para obtenção do título de Bacharel em Engenharia de Produção.

Orientador: Prof. Dr. Renato Elias Nunes de Moraes.

Co-orientador: Prof. Dr. Wilian Hiroshi Hisatugu.

**VITÓRIA, ES 2022**

# **CAIO SARDINHA DE OLIVEIRA**

# **UTILIZAÇÃO DE FERRAMENTAS DE ANÁLISE DE DADOS PARA AUXÍLIO NA GESTÃO DE RECEBIMENTO DE INSUMOS EM UMA MINERADORA**

Trabalho de Conclusão de Curso apresentado ao Colegiado do Curso de Engenharia de Produção do Centro Tecnológico da Universidade Federal do Espírito Santo, como requisito parcial para obtenção do título de Bacharel em Engenharia de Produção.

Aprovado em \_\_\_\_\_\_ de \_\_\_\_\_\_\_\_\_\_\_ de \_\_\_\_\_\_.

\_\_\_\_\_\_\_\_\_\_\_\_\_\_\_\_\_\_\_\_\_\_\_\_\_\_\_\_\_\_\_\_\_\_\_\_\_\_\_\_\_\_\_\_

\_\_\_\_\_\_\_\_\_\_\_\_\_\_\_\_\_\_\_\_\_\_\_\_\_\_\_\_\_\_\_\_\_\_\_\_\_\_\_\_\_\_\_\_

 $\mathcal{L}_\text{max}$  , which is a set of the set of the set of the set of the set of the set of the set of the set of the set of the set of the set of the set of the set of the set of the set of the set of the set of the set of

## **COMISSÃO EXAMINADORA**

Prof. Dr. Renato Elias Nunes de Moraes

Universidade Federal do Espírito Santo

**Orientador** 

Prof. Dr. Wander Demonel de Lima

Universidade Federal do Espírito Santo

Raquel Teixeira Pereira

Vale

## **AGRADECIMENTOS**

Agradeço primeiramente à Deus que tem me guiado, me dado força e saúde em toda minha jornada até aqui. Ele que é onisciente, onipotente e onipresente, que sabe o que é, o que será e o que seria, e que tem me mostrado a cada dia sua mão presente sobre minha vida e de minha família.

Agradeço aos meus pais pela educação que recebi durante todos esses anos até aqui, por terem lutado todos os dias para prover para mim e para os meus irmãos, e por sempre me ajudarem a olhar um mundo com olhar mais positivo e confiante.

Sou muito grato também aos meus companheiros da Vale que sempre me apoiaram e me motivaram, em especial ao meu supervisor Anselmo Novaes que sempre prezou pelo meu desenvolvimento profissional e pessoal, me dando voz e espaço para buscar soluções e melhorias em nossa empresa.

Agradeço aos meus orientadores Renato Elias Nunes de Moraes e Wilian Hiroshi Hisatugu pela paciência que tiveram comigo para ensinar e aconselhar sobre os caminhos a serem seguidos durante a realização deste trabalho.

Por fim agradeço em especial a Camila Mothé por ser minha companheira em todos os momentos e ter me dado forças para concluir minha jornada acadêmica no curso de Engenharia de Produção da UFES.

## **RESUMO**

Este trabalho busca documentar e analisar os resultados de um projeto prático de Business Intelligence que foi desenvolvido pelo autor e aplicado na mineradora Vale. A empresa possui uma supervisão responsável pelo controle e recebimento de matérias-primas secundárias que são insumos para a produção de pelotas de ferro. A chegada destes insumos acontece, em parte, utilizando o modal rodoviário, através de carretas. A empresa em questão não fazia uma gestão de acompanhamento das quantidades de carretas que chegavam e nem dos tempos despendidos no atendimento de cada carreta. O projeto desenvolvido buscou auxiliar na gestão do processo de recebimento e descarga destas carretas, através de um painel dashboard que apresenta dados de quantidade e tempo sobre cada etapa do processo, visando propor melhorias para o processo, reduzir gargalos e diminuir o tempo de atendimento. Após o desenvolvimento e implantação do projeto de BI foram propostas ações de melhorias para o processo, e posteriormente análise dos resultados obtidos com sua aplicação. Com o resultado da análise foi possível observar que as ações tomadas ajudaram a diminuir os tempos de espera na portaria e de permanência das carretas na Vale. Cabe ressaltar que o projeto serviu para salientar a importância da coleta e análise de dados dos processos operacionais da empresa.

Palavras-chave: Business Intelligence, Power BI, Gestão de Insumos, Logística, Melhoria.

## **ABSTRACT**

The present work aims to documentate and analyze the results of a practical Business Intelligence project that was developed by the author and applied in the mining company Vale. The company has a supervision responsible for controlling and receiving secondary raw material which are supplies for the production of iron pellets. The arrival of those supplies happens partially through the road modal, by carts. The mentioned company did not manage the amount of carts that arrived and neither the time spent on the attendance service of each one of the carts. The developed project aimed to support the management of the receiving and unloading services for those carts through a dashboard panel that displays amount and time data in each part of the process, in order to propose improvements for the process, reduce bottlenecks and reduce the attendance time. After the development and deployment of the BI project, actions for process improvement were proposed and subsequently an analysis of the results obtained by their implementation. Through the analysis result was able to observe that the actions taken helped to reduce the waiting time in the gatehouse as well as the length of stay at Vale. It is noteworthy that this project was useful for pointing out the importance of data gathering and its analysis in the operational process of the company.

Keywords: Business Intelligence, Power BI, Supply Management, Logistics, Improvements.

# **LISTA DE FIGURAS**

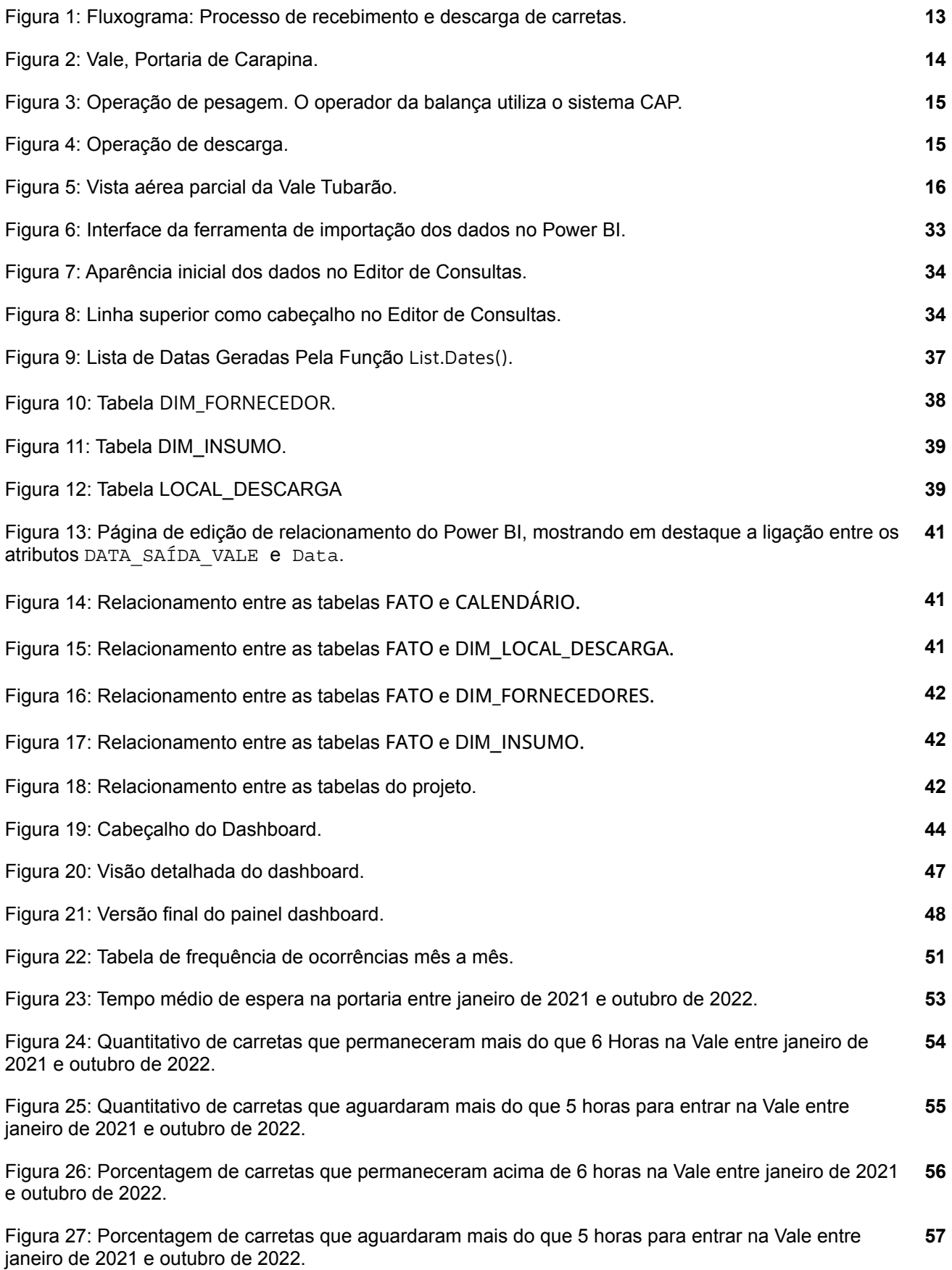

# **LISTA DE QUADROS**

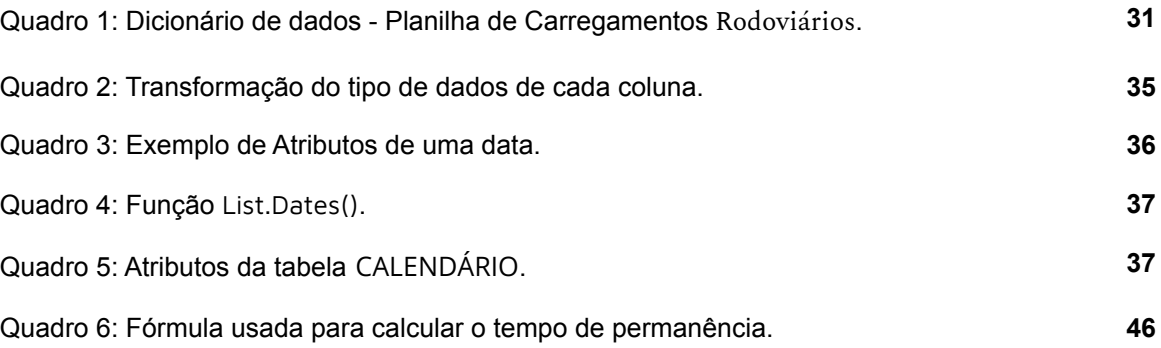

# **LISTA DE SIGLAS**

- PBI Power BI
- SAD Sistema de Apoio à Decisão
- HC Hora Certa
- VPS Vale Production System
- SE Segurança Empresarial
- ETL Extraction, Transformation and Loading
- NF Nota(s) Fiscal(ais)
- NFE Nota Fiscal Eletrônica

# **SUMÁRIO**

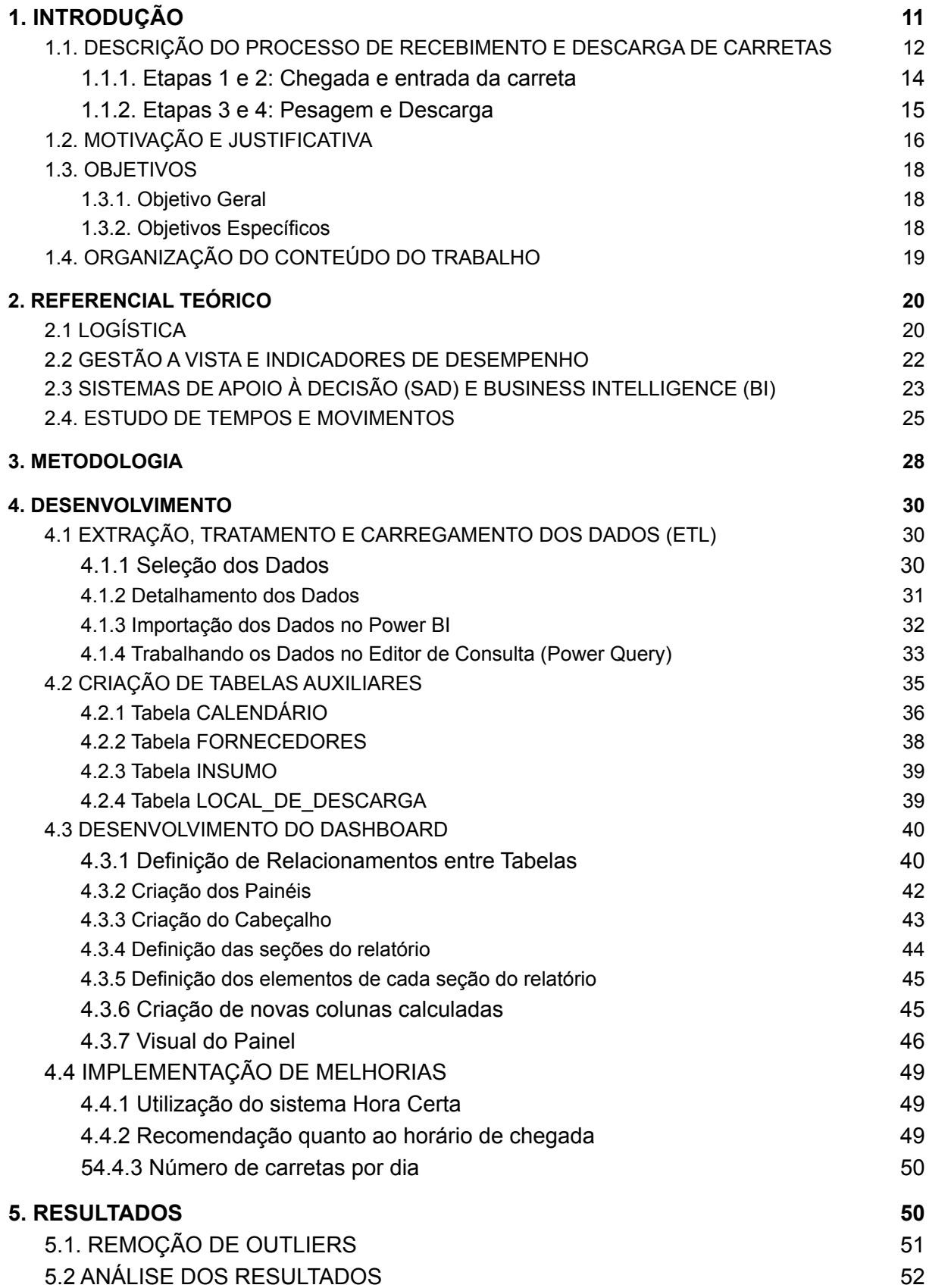

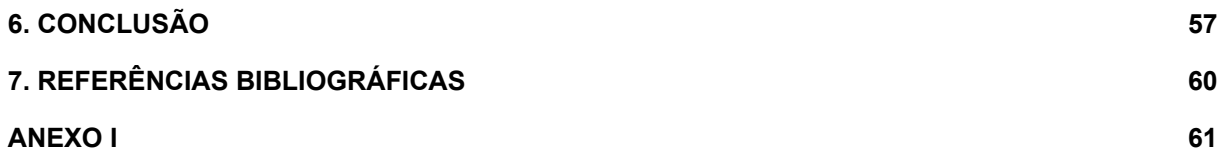

## **1. INTRODUÇÃO**

As indústrias são responsáveis por beneficiar matérias-primas e transformá-las em produtos acabados ou semiacabados. Por trás de todo processo produtivo dessas companhias há grandes desafios relacionados a logística de recebimento de matéria prima até escoamento do produto final. Há uma expectativa natural que quanto maior for o volume de produção de uma indústria, maior será também o volume de insumos recebidos diariamente. Por isso, possuir uma gestão eficiente de insumos se torna um ponto crucial para o bom desempenho da organização. Isto posto, há a necessidade de realizar adequadamente atividades de compra, recebimento, controle de qualidade e distribuição dos insumos, a fim de garantir que não ocorram eventos adversos capazes de afetar negativamente o processo produtivo, como por exemplo, uma ruptura de estoque de algum insumo ou o recebimento de matéria prima com padrão de qualidade fora das especificações.

O trabalho apresentado aqui irá explorar o processo de recebimento de insumos para pelotização da mineradora Vale, localizada na cidade de Vitória, Espírito Santo, com o objetivo de promover uma gestão eficiente do processo de recebimento. As mineradoras possuem um processo produtivo bastante complexo, que vai desde a extração da matéria prima nas minas até o beneficiamento para a transformação do minério puro em material comercializável, como ferro fundido e pelota. No caso da Vale, para a composição da pelota de ferro são necessárias matérias primas primárias e secundárias. Como matéria prima primária, a empresa conta com o minério de ferro, cujo a extração e escoamento até as usinas de pelotamento são de sua responsabilidade. Já como matéria prima secundária, ela conta com aglomerantes, supressores, calcário, coatings, entre outros. O fornecimento desses são advindos de outras companhias, de diferentes localidades e por variados modais de transporte, como rodoviário, ferroviário ou marítimo.

A proposta deste trabalho é realizar uma análise de todo processo de recebimento de matéria prima secundária da Vale, advindas do modal rodoviário, com objetivo de levantar os gargalos operacionais e propor a utilização de um painel dashboard personalizado para monitoramento das descargas realizadas, buscando maior eficiência e menor tempo médio de atendimento.

1.1. DESCRIÇÃO DO PROCESSO DE RECEBIMENTO E DESCARGA DE CARRETAS

A Vale recebe diariamente 8 tipos de insumos, advindos de 14 fornecedores, através dos modais rodoviário, ferroviário, dutoviário e marítimo. A variedade e o volume de recebimento pela empresa em questão traz consigo desafios e oportunidades no que diz respeito ao recebimento e armazenagem das matérias primas, como por exemplo, garantir que as operações de descarga de insumos ocorram de maneira segura.

O processo de recebimento e descarga de carretas pode ser dividido em seis macro etapas, a saber:

- 1. Chegada da carreta na portaria da Vale;
- 2. Entrada da carreta na Vale;
- 3. Pesagem da carreta na balança rodoviária do Pátio de Insumos;
- 4. Operação de descarga da carreta;
- 5. Pesagem da carreta vazia;
- 6. Saída da carreta pela portaria.

O fluxograma do processo de descarga é representado na Figura 1.

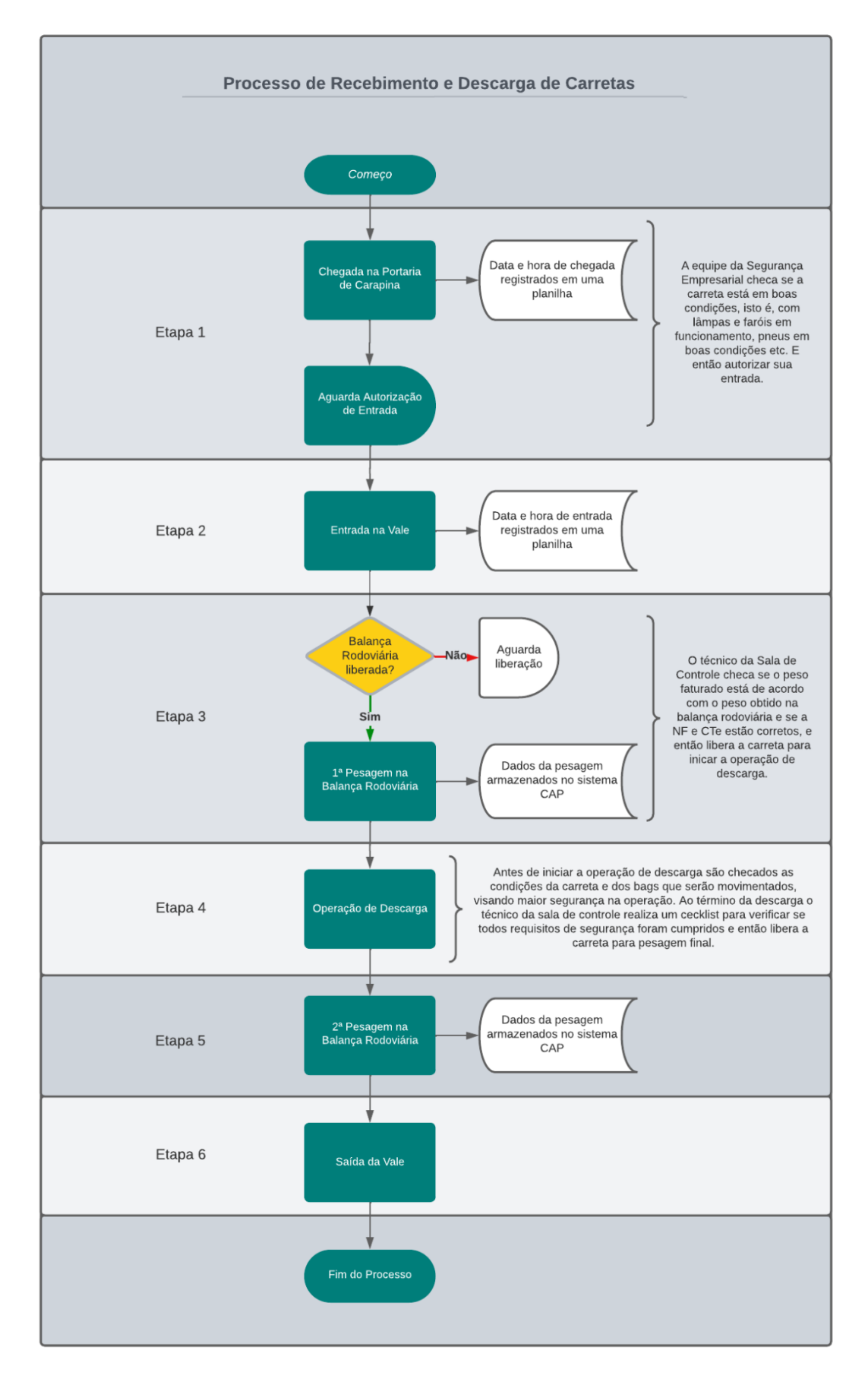

Figura 1: Fluxograma: Processo de recebimento e descarga de carretas.

#### 1.1.1. Etapas 1 e 2: Chegada e entrada da carreta

Na primeira etapa, a carreta chega na portaria da Vale (Figura 2), se identifica para a área da Segurança Empresarial (SE), apresenta os dados de sua carga (Nota Fiscal, fornecedor, tipo de insumo, etc. A equipe da SE realiza uma inspeção visual da carreta para checar se os pneus e faróis estão em boas condições e então a carreta aguarda autorização de entrada. A partir do momento que a autorização é dada pela equipe da sala de controle do Pátio de Insumos, a equipe de SE anota a data e hora que o motorista se apresentou, isto é, data e hora de chegada na Vale. A partir da autorização de entrada, a equipe da SE liga para o motorista, informando da sua permissão para entrada. No momento em que a carreta entrar nas dependências da empresa, a SE anota a data e a hora de entrada na empresa.

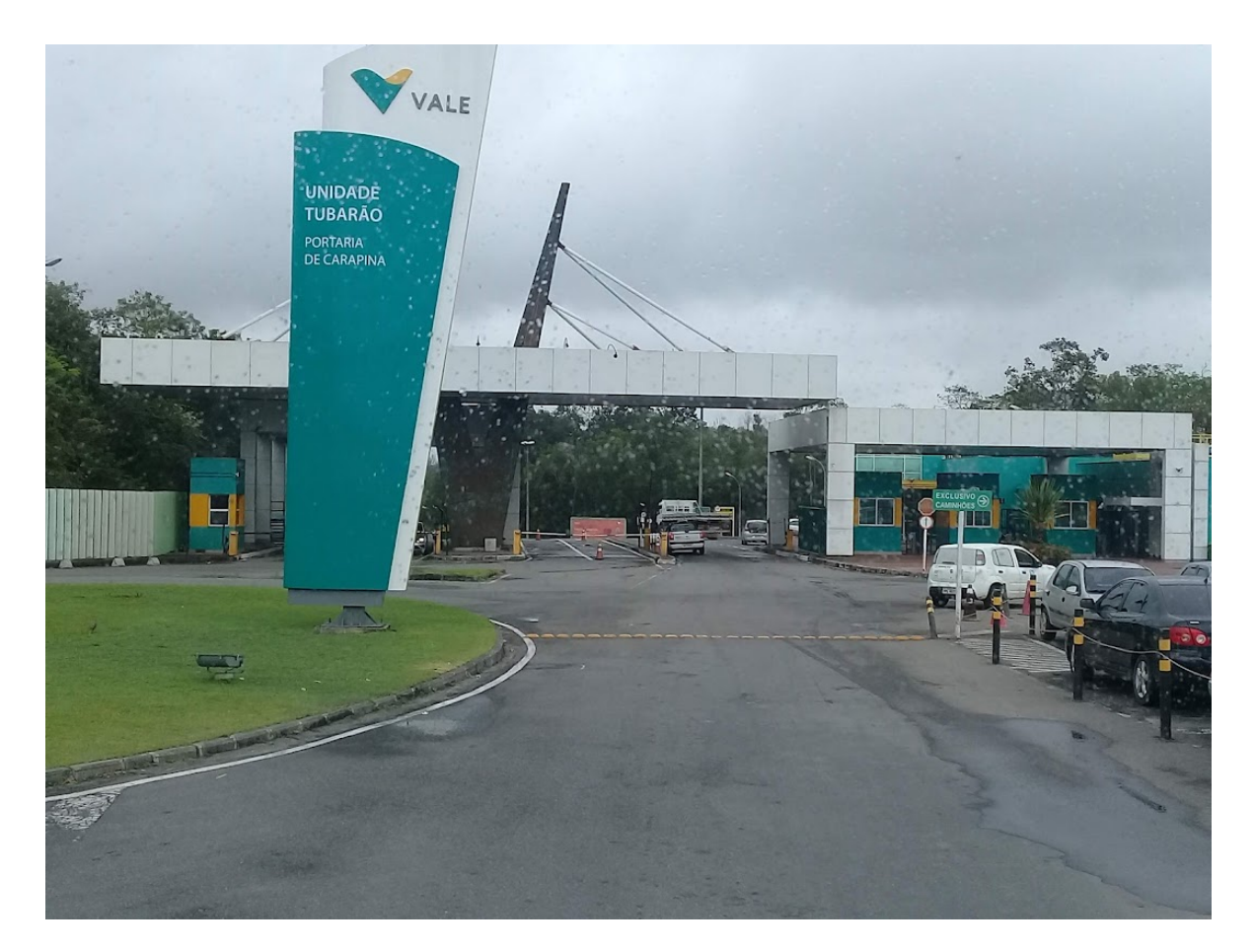

Figura 2: Vale, Portaria de Carapina.

#### 1.1.2. Etapas 3 e 4: Pesagem e Descarga

Quando uma carreta entra na Vale ela é direcionada diretamente para a balança rodoviária, localizada no Pátio de Insumos. Ao entrar na balança, o dado de data e hora de pesagem é registrado pelo sistema CAP, que é um sistema de pesagens desenvolvido pela Vale (Figura 3). Nesta etapa o técnico da sala de controle observa se os dados da Nota Fiscal (NF) e do Conhecimento de Transporte (CTe) estão conformes.

Após a primeira pesagem a carreta segue para descarga em um dos locais de armazenamento de carga da empresa, como galpões ou pátios de estocagem (Figura 4). Antes de iniciar a operação de descarga a equipe terceirizada, que realiza a operação, checa se os bags estão em boas condições, se a carreta está com freio de mão puxado e se o ambiente está livre de riscos a segurança.

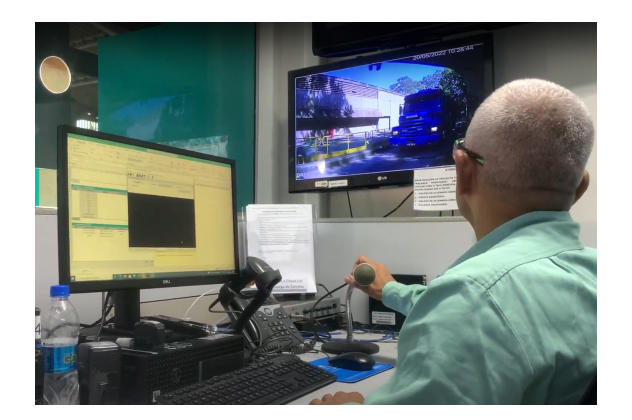

Figura 4: Operação de descarga.

#### Figura 3: Operação de pesagem. O operador da balança utiliza o sistema CAP.

#### 1.1.3. Etapas 5 e 6: Segunda pesagem e saída

Após a operação de descarga, o técnico da sala de controle checa se todas as condições de segurança para liberação da carreta foram cumpridas, como por exemplo fechamento e travamento da carroceria, e então a carreta é novamente pesada para conferência da tara da carreta. Esta pesagem gera mais um dado no CAP: a data e hora de saída.

Por fim, a carreta se dirige de volta para a portaria e sai da unidade da Vale. A empresa não registra a data e hora desta saída, de forma que o último dado

disponível referente a data é a data e hora de saída da balança.

A Figura 5 apresenta a vista aérea das dependências da Vale, onde as etapas mencionadas acima acontecem .

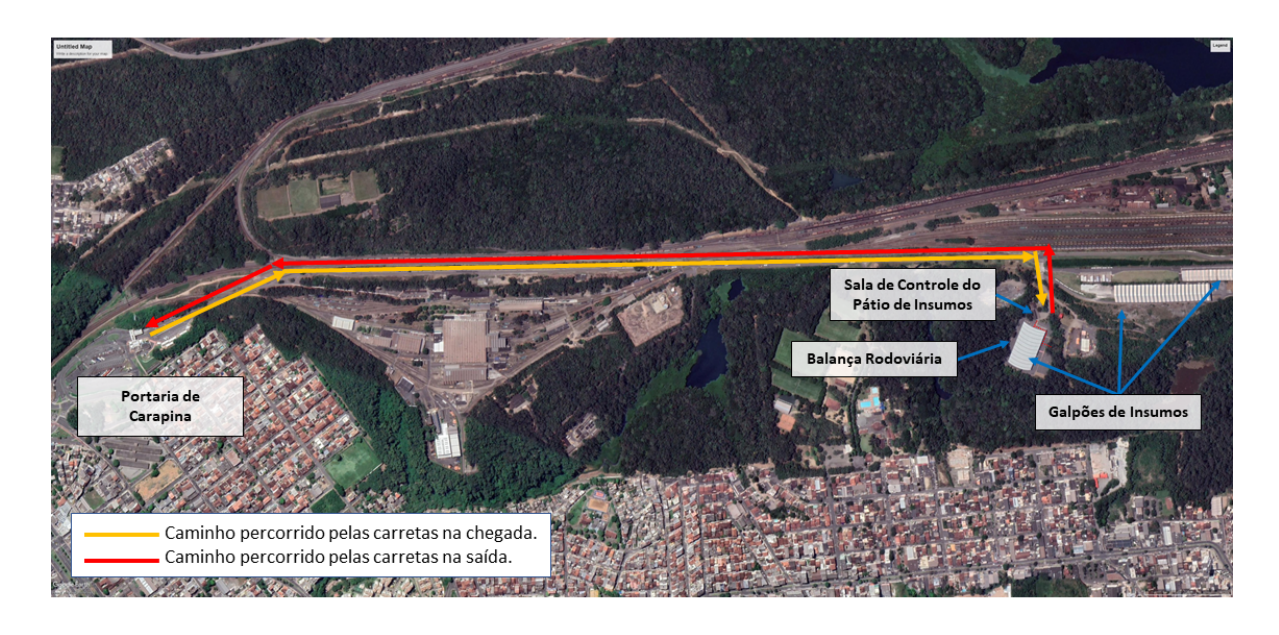

Figura 5: Vista aérea parcial da Vale Tubarão.

## 1.2. MOTIVAÇÃO E JUSTIFICATIVA

A Vale recebe grande parte de seus insumos através do modal rodoviário, consequentemente há um grande volume de carretas que chegam em suas instalações todos os dias. Em um levantamento interno realizado em julho de 2022 foi observado que a empresa recebia em média 13 carretas por dia, resultando em cerca de 390 carretas e um volume de aproximadamente 26 mil toneladas de insumos recebidos mensalmente. O atendimento a essas carretas não consiste apenas na descarga do material. Para que as descargas aconteçam de maneira organizada, existe um sistema de agendamento da empresa, chamado Hora Certa, onde cada fornecedor agenda a data e horário previsto de cada uma de suas carretas. Dessa forma, para a Vale, observar o horário que a carreta se apresenta na portaria, o horário em que ela vai de fato entrar dentro da unidade da Vale, o tempo que ela leva para ser descarregada e o tempo que ela leva para ser pesada e liberada, é muito importante para garantia de um bom atendimento a todas as carretas.

Para esse processo de atendimento, a mineradora deve atender aos requisitos da Lei 13.103/2015, que trata sobre as condições de atendimento aos motoristas das carretas advindas dos fornecedores, como por exemplo, fornecimento de banheiro, alimentação e água no período em que eles estão aguardando descarga de suas carretas. Há também a necessidade de se cumprir os requisitos relacionados a tempo de espera determinado em normas e procedimentos internos da empresa, como por exemplo tempo máximo de permanência, tempo de espera, entre outros. Outro fator relevante é que, durante o período da pandemia do COVID-19, era preciso cumprir uma determinação interna de que nenhuma pessoa poderia permanecer dentro das instalações da empresa por mais de 6 horas sem que essa realizasse testes do tipo PCR que assegura a não infecção pelo vírus.

Devido ao alto volume de cargas e quantidade de carretas recebidas diariamente, realizar o atendimento de todas as carretas dentro dos tempos pré-estabelecidos é um desafio. Um problema observado é que apesar de existir um tempo de permanência máximo de 6 horas, não era observado em nenhuma documentação interna quanto tempo deveria ser gasto, em média, em cada uma das etapas do processo, visando assegurar que essas 6 horas fossem cumpridas. Portanto, para que a mineradora consiga atender a todos dentro do limite estabelecido, é preciso ter os processos internos de cada etapa bem definidos, rodando de forma eficiente.

Foi observado que a empresa possui procedimentos de descarga de carretas bem definidos e estruturados, entretanto, persiste a dificuldade em manter o tempo de atendimento (desde a chegada da carreta até a sua saída) dentro dos padrões estabelecidos por lei e por normas internas, o que vem gerando atrasos, longos tempos de atendimentos, filas e, consequentemente, reclamações por parte dos motoristas de caminhão e fornecedores.

Existem várias ameaças envolvidas em uma má gestão do atendimento aos fornecedores. O maior, e talvez mais importante, é o risco de desabastecimento dos insumos nas usinas, responsáveis pelo beneficiamento dos materiais, o que, por consequência, poderia gerar um grande prejuízo financeiro, na ordem de milhões de reais, devido a parada de produção das usinas de pelotização. A nível de conhecimento, em 2022 as usinas de pelotização da Vale em Tubarão produziram um total de 14.677 Mil toneladas de pelotas, que teve como preço médio de venda U\$201,30 por tonelada.

Há de se mencionar também que atrasos e demoras podem causar fadiga e altos níveis de estresse nos motoristas, uma vez que estes deixam de realizar outros fretes ou até mesmo gozar de seu período de descanso com seus familiares e amigos. Além disso, a soma dos atrasos no processo de descarga de carretas gera uma ineficiência da cadeia logística de transporte do país, uma vez que quando a carreta está ociosa, sua utilização máxima não é aproveitada, gerando a necessidade de mais carretas para compensar essa ineficiência.

A formação de filas e um mau atendimento podem contribuir para insatisfação das partes envolvidas e consequentemente implicar na ocorrência de acidentes. Apesar da empresa entender a importância do processo de descarga de carretas, não havia registro, e nem controle do tempo de atendimento a cada carreta. Por consequência, se não há registro, não há controle.

## 1.3. OBJETIVOS

#### 1.3.1. Objetivo Geral

O objetivo geral deste trabalho é identificar e reduzir os gargalos do processo de atendimento às carretas e desenvolver indicadores de desempenho operacional, utilizando ferramentas de Business Intelligence para realização de uma gestão à vista.

#### 1.3.2. Objetivos Específicos

- Criar um painel dashboard:
	- Realizar tratamento dos dados a serem trabalhados;
	- Definir a forma como os dados serão apresentados;
	- Definir o padrão de cores a ser usado nos relatórios;
	- Definir o intervalo de observação dos eventos;
	- Apresentar o dashboard aos envolvidos nos processos e colher feedbacks;
	- Realizar melhorias a partir dos feedbacks;
- Analisar e implementar melhorias:
	- Identificar os gargalos do processo;
- Propor ações para reduzir os gargalos;
- Verificar os resultados obtidos após implementação de melhorias.

## 1.4. ORGANIZAÇÃO DO CONTEÚDO DO TRABALHO

No capítulo 1 é apresentado a introdução, descrição do processo em estudo, motivações e justificativas da escolha do tema, e também os objetivos do trabalho. O capítulo 2 apresenta o referencial teórico que aborda alguns termos que servem de fundamentação para o desenvolvimento do trabalho. No capítulo 3 a metodologia utilizada neste trabalho é apresentada de maneira detalhada. O Capítulo 4 trata do desenvolvimento do projeto, apresentando o passo-a-passo seguido até sua conclusão. No capítulo 5 é apresentada uma análise dos resultados obtidos com o trabalho. Por fim, no capítulo 6 é apresentada a conclusão do trabalho, bem como sugestões para trabalhos futuros.

## **2. REFERENCIAL TEÓRICO**

Este capítulo aborda diversos conceitos relacionados aos fundamentos teóricos por trás da realização do projeto aqui apresentado. Ele serve portanto como base para tudo o que foi feito, isso é, são os conceitos presentes aqui que serviram de motivador para a concepção do projeto.

O capítulo está dividido em 3 partes principais, cada uma abordando um conceito. A primeira parte aborda o tema logística e logística empresarial, trazendo definições, características e contexto histórico e atual. Em seguida será apresentado conceitos e teoria de estratégia empresarial. Por fim, serão abordados os conceitos de Sistemas de Apoio à Decisão juntamente com os de Business Intelligence (BI), abordando sua definição, propósito e aplicações.

#### 2.1 LOGÍSTICA

A logística vem despertando em todos os negócios grande relevância; as empresas estão se conscientizando da importância de conhecer as melhores práticas para trabalhar de forma integrada com sua cadeia de suprimentos de negócios (NOGUEIRA, 2018). Segundo Nogueira (2018), o conceito de logística é colocar o produto certo na hora certa, no local certo e ao menor custo possível. Este conceito tem sido utilizado para descrever a sinergia proporcionada pelas operações entre as funções das empresas.

A logística envolve a gestão do processamento de pedidos, estoques, transportes e a combinação de armazenamento, manuseio de materiais e embalagem, todos integrados por uma rede de instalações. Seu objetivo é apoiar as necessidades operacionais de suprimento, manufatura e atendimento ao cliente na cadeia de suprimentos (Bowersox, Donald, J. et al, 2014).

As definições apresentadas por Nogueira e por Bowersox podem ser consideradas definições mais modernas da logística, uma vez que a definição de logística apresenta no Webster's New Encyclopedic Dictionary é:

> O ramo da ciência militar que lida com a obtenção, manutenção e transporte de material, pessoal e instalações. (New York: Black Dog & Leventhal Publishers, 1993), pág. 590.

O fato é que a logística existe há muito tempo e tem suas origens militares. Segundo REIS (2004), até o fim da Segunda Guerra Mundial, a logística sempre esteve associada apenas às atividades militares. Após esse período, com a necessidade de suprir e reconstruir as cidades e os países destruídos pela guerra, a logística passou também a ser adotada por organizações e empresas civis e a palavra começou a ser mais difundida.

Portanto, o conceito de logística empregado no conceito empresarial é relativamente novo e é preciso entender o que é o processo logístico. Para Nogueira (2018), o processo logístico deve estar conectado ao conceito da logística, compreender as áreas operacionais (suprimento, produção e distribuição), desde as fontes de matéria-prima até o produto acabado chegar às mãos do consumidor final, buscando a minimização dos custos envolvidos e garantindo a melhoria dos níveis de serviço (NOGUEIRA, 2018).

Com relação a importância e o papel da logística, Bowersox (2014) diz que a logística refere-se à responsabilidade de projetar e administrar sistemas para contro‐ lar o transporte e a localização geográfica dos estoques de matérias‐primas, de pro‐ dutos em processo e acabados pelo menor custo total.

A logística trata da criação de valor – valor para os clientes e fornecedores da empresa, e valor para todos aqueles que têm nela interesses diretos. O valor da logística é manifestado primariamente em termos de tempo e lugar. Produtos e serviços não têm valor a menos que estejam em poder dos clientes quando (tempo) e onde (lugar) eles pretendem consumi-los (BALLOU, 2006).

Para Nogueira (2018), podemos então dizer que logística é um processo que faz parte da vida de todos nós e que possui condições para melhorar a qualidade de vida das pessoas, quando bem praticada. Ainda, segundo Bowersox (2014), por meio do Proceso Logístico que a matéria-prima chega até a capacidade produtiva de uma nação industrializada e os produtos acabados são distribuídos aos consumidores.

Como pode ser observado, os conceitos da logística, suas características e aplicações, no mundo atual, mostram-se voltados para o ramo empresarial e não apenas para a área militar. Por isso, surge o ramo da logística empresarial.

#### 2.2 GESTÃO A VISTA E INDICADORES DE DESEMPENHO

A gestão à vista é uma forma de comunicação que pode ser observada por qualquer trabalhador em uma determinada área, ou qualquer um que possa visualizá-la. É um modelo que possibilita que os principais itens de controle estejam ao alcance de toda a equipe. Na gestão à vista a comunicação que é disponibilizada deve estar em uma linguagem acessível para todos, trazendo melhorias à cultura no ambiente de trabalho, por meio do compartilhamento de informações (MORAES, 2021).

Segundo Moutinho e Santos (2016), os objetivos da gestão à vista são: oferecer informações acessíveis e simples, capazes de facilitar o trabalho diário, aumentando o desejo de se trabalhar com maior qualidade e segurança; aumentar o conhecimento de informações ao maior número de pessoas possíveis; reforçar a autonomia dos funcionários no sentido de enriquecer os relacionamentos, incentivando a participação e facilitando o compartilhamento de informações para que isto se torne uma questão de cultura da empresa.

Segundo Moraes (2021), os benefícios da implantação do sistema de gestão à vista estão intimamente ligados ao aumento de desempenho e comprometimento por parte da equipe que trabalha com seus dados expostos. A mudança de postura das equipes colabora para que grande parte dos indicadores e dados exibidos relacionados a um processo sejam desenvolvidos consideravelmente.

Para Moutinho e Santos (2016), os dispositivos visuais são uma das formas mais conhecidas e simples de implantar a transparência em processos e operações nas organizações. Observar de forma tão clara e visual o impacto de suas ações nos resultados da área faz com que os trabalhadores se ajudem mutuamente e compreendam a importância do trabalho de cada um para um resultado global.

Indicadores são medidas utilizadas para avaliar e mostrar a situação e as tendências das condições de um dado ambiente. O objetivo principal dos indicadores é o de agregar e quantificar informações de uma maneira que sua significância fique mais aparente (Moutinho e Santos, 2016).

Para MORAES (2016), definir os indicadores que possuem relevância para serem mensurados e gerenciados é um ponto importante no sistema de gestão à vista. Para isto, é fundamental que os indicadores escolhidos sejam claros, simples e de fácil acompanhamento pelo responsável por gerar seus números. Segundo Júnior (2021), em qualquer empresa, os indicadores de desempenho podem fazer a diferença. Ao medirem de forma adequada uma trajetória, os gestores de um negócio podem tomar decisões mais precisas e, depois, acompanhar os reflexos de suas escolhas, que servirão de subsídios para futuros pareceres e julgamentos.

## 2.3 SISTEMAS DE APOIO À DECISÃO (SAD) E BUSINESS INTELLIGENCE (BI)

A partir de suas aplicações tradicionais em funções de folha de pagamento e contabilidade, sistemas computadorizados já penetraram em áreas gerenciais complexas, desde projeto e gerenciamento de fábricas automatizadas até a aplicação de métodos analíticos para a avaliação de propostas de fusões e aquisições. Praticamente todos os executivos sabem que as tecnologias da informação são vitais para seus negócios e já as adotam de forma extensivas (SHARDA, 2019).

Antes de abordar o tema Business Intelligence (BI), ou Inteligência de Negócio, em português, é necessário entender a definição e característica de um sistema de apoio à decisão (SAD) ou Decision Support System (DSS):

> Sistemas de apoio à decisão complementam os recursos intelectuais dos indivíduos com as capacidades do computador para melhorar a qualidade das decisões. Trata-se de um sistema de apoio computadorizado para tomadores de decisões gerenciais que lidam com problemas semi estruturados (Keen e Scott-Morton, 1978).

Ainda, para Scott (1978), os SAD são sistemas computadorizados interativos, que ajudam os tomadores de decisões a utilizar dados e modelos para solucionar problemas não estruturados. Na virada do milênio, os DSSs baseados em DW (Data Warehouse) começaram a ser chamados de sistemas de BI. (SHARDA e DELEN, 2019).

A definição de business intelligence é a capacidade de uma empresa assimilar, selecionar, analisar e gerenciar informações de grande valor para a gestão do negócio de forma objetiva e estruturada (MARÓSTICA, 2020). Ainda segundo Sharada e Delen (2019), inteligência de negócios (BI – business intelligence) é um termo guarda-chuva que combina arquiteturas, ferramentas, bases de dados, ferramentas analíticas, aplicativos e metodologias. Segundo Maróstica (2020), há quem considere que o processo de BI realça os dados dentro da informação e

também dentro do conhecimento.

Com mais tecnologias de dados e análise, mais alternativas podem ser avaliadas, previsões podem ser aprimoradas, análises de risco podem ser aceleradas e as opiniões de especialistas (que podem estar em locais remotos) podem ser coletadas com agilidade e a um custo reduzido. Conhecimentos especializados podem ser até mesmo derivados de sistemas analíticos. Com tais ferramentas, os tomadores de decisões podem conduzir simulações complexas, conferir muitos cenários e aferir impactos diversos de forma rápida e econômica (SHARDA, 2019).

Ferramentas de análise de dados e BI como armazenamento de dados, mineração de dados, processamento analítico online (OLAP – online analytical processing), dashboards e uso de sistemas baseados na nuvem para apoio a decisões são os pilares da gestão moderna (SHARDA, 2019).

Segundo Sharada e Delen (2019), atualmente, um bom sistema empresarial de informação baseado em BI contém todas as informações de que os executivos precisam.

O objetivo de business intelligence é o de servir de suporte a um melhor processo decisório nas empresas. Ou seja, o objetivo na utilização de soluções de Business Intelligence é a capacidade em transformar dados de diversas fontes em valiosas informações gerenciais para tomada de decisão (Data Interchange DI2S Software Solutions).

Em um sistema de BI, os dados são transformados em informações úteis por meio de ferramentas, como, por exemplo, Extract, Transform, Load (ETL). Basicamente, uma ferramenta ETL é composta de três fases: extração, transformação e carregamento (MORAIS et al., 2018):

• Extração: captura dados brutos das diversas fontes de dados da organização.

• Transformação: descarta dados irrelevantes e agrupa dados com base em categorias de negócio por meio de chaves e índices ágeis.

• Carregamento: disponibiliza as informações para os sistemas de destino.

Todas as informações vêm de dados. Os dados são um conjunto de letras, números ou números individuais e não transmitem nenhum conhecimento, ou seja, não contêm um significado claro. Pode ser entendido como um elemento de informação. Pode ser definido como algo armazenado. Para a conceituação inicial, informação é todo o trabalho ou os dados processados. Pode ser entendido como um dado com valor significativo, e tem significado natural e lógico para as pessoas que utilizam a informação (REZENDE, 2015).

Ainda, segundo Rezende (2015), a informação é um recurso indispensável para a organização de projetos inteligentes, pois sem informação é impossível preparar, gerenciar e implementar projetos.

Portanto, business intelligence deve ser considerada como um conjunto de tecnologias, métodos e conceitos dentro do escopo do negócio, essas tecnologias, métodos e conceitos são executados por meio de ferramentas de software orientadas para a análise de dados. Isso permitirá que as informações relevantes sejam fornecidas de forma transparente e de fácil compreensão, além de fornecer e apoiar os gestores na tomada de decisões eficazes, minimizando os riscos. (Nogueira, 2021).

#### 2.4. ESTUDO DE TEMPOS E MOVIMENTOS

Os termos estudo de tempos e estudo de movimentos receberam diversas interpretações desde sua origem. O estudo de tempos, introduzido por Taylor, foi usado principalmente na determinação de tempos-padrão e o estudo de movimentos, desenvolvido pelo casal Gilbreth, foi empregado na melhoria dos métodos de trabalho (BARNES, 1977).

Segundo PEINADO & GRAEML (2007, p. 86) O estudo de tempos, movimentos e métodos aborda técnicas que submetem a uma detalhada análise de cada operação de uma dada tarefa, com o objetivo de eliminar qualquer elemento desnecessário à operação e determinar o melhor e mais eficiente método para executá-la.

O estudo de movimentos e de tempos é o estudo sistemático dos sistemas de trabalho com os seguintes objetivos: (1) desenvolver o sistema e o método preferido, usualmente aquele de menor custo; (2) padronizar esse sistema e método; (3) determinar o tempo gasto por uma pessoa qualificada e devidamente treinada, trabalhando num ritmo normal, para executar uma tarefa ou operação específica; e (4) orientar o treinamento do trabalho no método preferido (BARNES, 1977).

Segundo o Subcomitê de Administração da ASME (1912), o estudo de tempos teve seu início em 1881, na usina da Midvale Steel Company, e Frederick Taylor foi seu introdutor. Taylor começou seu estudo escolhendo dois operários saudáveis e eficientes. Esses dois homens tiveram seu salário duplicado e participaram ativamente da investigação (BARNES, 1977). Segundo Taylor (1929), nestas experiências não estavam tentando descobrir o trabalho máximo que um homem pode desenvolver durante um turno de trabalho ou alguns dias, mas sim estavam tentando descobrir o que significa um dia completo de trabalho para um operário eficiente; o melhor dia de trabalho que um homem pode desempenhar ano após ano, com sucesso.

Taylor descobriu que, para trabalhos muito pesados, o fator que controlava a quantidade de energia que um homem despendia estava relacionada com os períodos de trabalho e de descanso e, principalmente, com a duração e frequência destes últimos. O desenvolvimento e a utilização que Taylor deu à cronometragem foi uma de suas principais contribuições (). De acordo com as palavras de Taylor: "O estudo de tempos é um dos elementos da administração científica que tornou possível transferir-se a habilidade da administração da empresa para os funcionários…".

Segundo Barnes (1977), o estudo de movimentos não pode ser discutido sem referência ao trabalho de Frank B. Gilbreth e sua esposa Lillian M. Gilbreth. A contribuição do casal Gilbreth à administração científica teve seu início com Frank Gilbreth que, em 1885, despertou interesse na análise dos movimentos e métodos de trabalho enquanto trabalhava na Thomas J Whidden Company, uma empresa do ramo da construção civil (Ferreira, 2017). Era evidente, desde o início, que Gilbreth tinha especial habilidade para analisar os movimentos usados pelos operários. Ele prontamente via como introduzir melhorias nos métodos, substituindo movimentos longos e cansativos por outros curtos e menos fatigantes (Barnes,1977).

Lilian se adentrou no ramo da administração mais tardiamente, quando comparado a Frank, porém teve papel igualmente relevante (Ferreira, 2017). Enquanto Frank estava focado nos aspectos técnicos da realização e execução das atividades, Lilian se mostrava devota aos seus elementos humanos, sendo a ambição de ambos o aumento da eficiência do trabalho e produtividade do trabalhador (GIBSON et al., 2015).

Os Gilbreth fizeram pouco uso da cronometragem direta. Concentrando-se na melhor maneira possível de executar um trabalho, eles desejavam determinar o tempo mínimo em que uma tarefa podia ser completada. Usaram dispositivos de

grande precisão para medida de tempo e selecionaram os melhores operadores que obtiveram para objeto de seus estudos. (BARNES, 1977)

Segundo Barnes(1977), a indústria se convenceu de que o estudo de tempos e o estudo de movimentos são inseparáveis. Uma das decorrências do estudo dos tempos e movimentos foi a divisão do trabalho e a especialização do operário a fim de elevar sua produtividade. Com isso, cada operário passou a ser especializado na execução de uma única tarefa para ajustar- se aos padrões descritos e às normas de desempenho definidas pelo método. O trabalho é executado melhor e mais economicamente por meio da análise do trabalho, isto é, da divisão e subdivisão de todos os movimentos necessários à execução de cada operação de uma tarefa. Observando metodicamente a execução de cada operação a cargo dos operários. (CHIAVENATO, 2004)

## **3. METODOLOGIA**

Este trabalho de conclusão de curso desenvolve uma aplicação prática multidisciplinar e que envolve diversos conceitos relacionados a engenharia de produção com técnicas de análise de dados. O método de desenvolvimento foi, em grande parte, feito a partir da aplicação de conhecimentos teóricos em um projeto dentro da Vale. O projeto desenvolvido consiste em um painel dashboard no software Microsoft Power BI. Para sua criação foi necessário um conhecimento prévio de assuntos relacionados a tempos e movimentos, análise de dados, desenvolvimento de indicadores de desempenho operacional e logística. Estes assuntos foram abordados no capítulo 2 para auxiliar o leitor no entendimento do presente trabalho. Além disso, foi necessário obter um conhecimento detalhado do processo de recebimento e descarga de carretas na empresa, buscando entender os detalhes do processo. Este conhecimento foi adquirido pelo autor durante sua rotina como estagiário, através de visitas no local, treinamentos e conversas com as partes envolvidas. O desenvolvimento e aplicação do projeto teve início em setembro de 2021 e se estendeu até outubro de 2022, totalizando assim 13 meses de trabalho.

Para iniciar o desenvolvimento do projeto de BI foi feito levantamento dos dados relacionados ao processo em questão e a partir daí realizada análise descritiva dos dados, buscando entender cada uma das tabelas, atributos nelas contidas e suas origens. Após feito levantamento e entendimento dos dados foi possível dar início a criação do projeto no software Microsoft Power BI.

A primeira parte consistiu em realizar o processo de extração, tratamento e limpeza (ETL) dos dados no Power Query, interface de importação do PBI. Com os dados carregados no PBI foi levantado a necessidade de criação de tabelas auxiliares, a partir das necessidades do projeto. Além disso, foi realizada a criação de colunas calculadas, também baseadas nas necessidades do projeto. Com os dados carregados, tabelas auxiliares e colunas calculadas criadas foi possível determinar as relações entre as tabelas do projeto, e a partir daí desenvolver o dashboard.

O dashboard foi desenvolvido levando em conta as necessidades da equipe da supervisão do Pátio de Insumos da Vale, e seu desenvolvimento é apresentado de forma mais detalhada no capítulo 4.

Por fim, foram realizadas análise de resultados obtidos com a implementação deste projeto, buscando entender se os insights obtidos com sua aplicação ajudaram ou não na melhoria do atendimento às carretas. Estes resultados são apresentados no capítulo 5.

# **4. DESENVOLVIMENTO**

Neste capítulo será apresentado o processo de desenvolvimento do painel dashboard no PBI e comentado sobre os detalhes envolvidos no projeto desde o momento da coleta de dados até a conclusão e utilização do mesmo. O capítulo está dividido em 4 seções, começando com o processo de extração, tratamento e carregamento dos dados. A segunda seção deste capítulo aborda a criação de tabelas auxiliares necessárias para o desenvolvimento do projeto. Na terceira seção é mostrado como o dashboard foi desenvolvido no ambiente do PBI. A quarta seção aborda as melhorias implementadas no processo de recebimento e descarga de carretas a partir dos *insights* obtidos com a utilização do dashboard.

## 4.1 EXTRAÇÃO, TRATAMENTO E CARREGAMENTO DOS DADOS (ETL)

Segundo Sharda(2019), o processo de ETL consiste na extração (isto é, leitura de dados de uma ou mais base de dados), transformação (isto é, conversão dos dados extraídos de seu formato prévio para o formato no qual eles precisam estar para poderem ser inseridos em um data warehouse ou simplesmente em outra base de dados) e carga (isto é, a colocação dos dados dentro do data warehouse).

Este processo é comumente realizado em projetos de BI e são fundamentais para o desenvolvimento de dashboards dentro do software. A metodologia de ETL foi realizada neste projeto e o passo a passo está detalhado nas subseções 4.1.1 a 4.1.4.

## 4.1.1 Seleção dos Dados

Para a realização desse projeto foram selecionados dados referentes aos seguintes processos:

- 1. Recebimento de Notas Fiscais Eletrônicas (NFE);
- 2. Controle de chegada e entrada de carretas na empresa, que possui dados coletados e fornecidos pela equipe de Segurança Patrimonial, sendo este controle um subprocesso do processo de recebimento e descarga de carretas (Ver Figura 1);
- 3. Pesagem de mercadorias recebidas, que geram dados acerca dos pesos das mercadorias e são obtidos através do sistema próprio de pesagem da Vale, o CAP (Ver Figura 3).

Esses dados são diariamente compilados de forma manual pelo estagiário da equipe em um arquivo .xlsx, denominado Carregamentos Rodoviários. Este arquivo serviu de base para a idealização do projeto no programa Microsoft Power BI.

### 4.1.2 Detalhamento dos Dados

O arquivo Carregamento Rodoviários contém uma planilha com 20 colunas e X

linhas. O número de linhas aumenta a cada nova atualização.

O Quadro 1 apresenta o dicionário de dados dessa planilha:

Quadro 1: Dicionário de dados - Planilha Carregamentos Rodoviários.

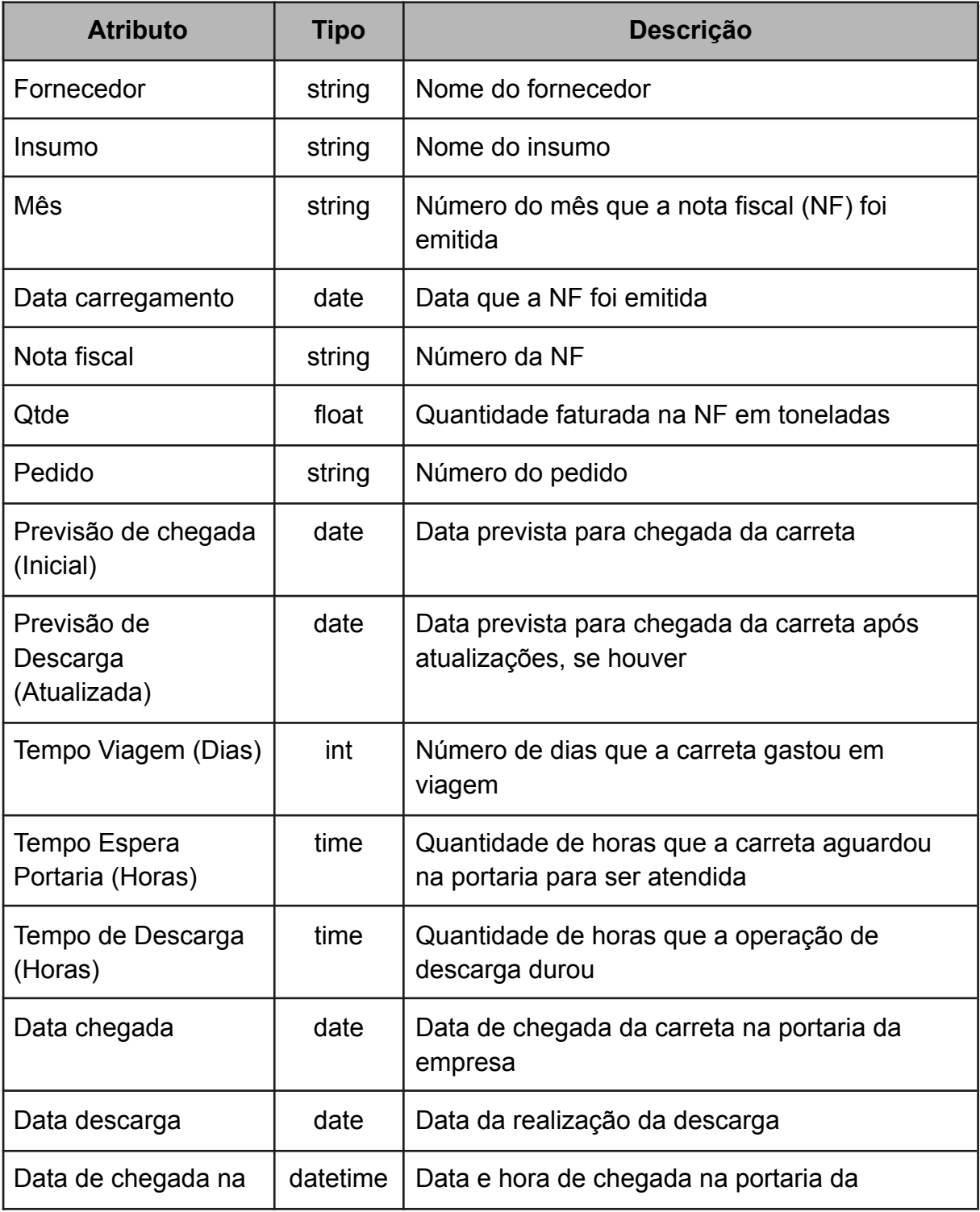

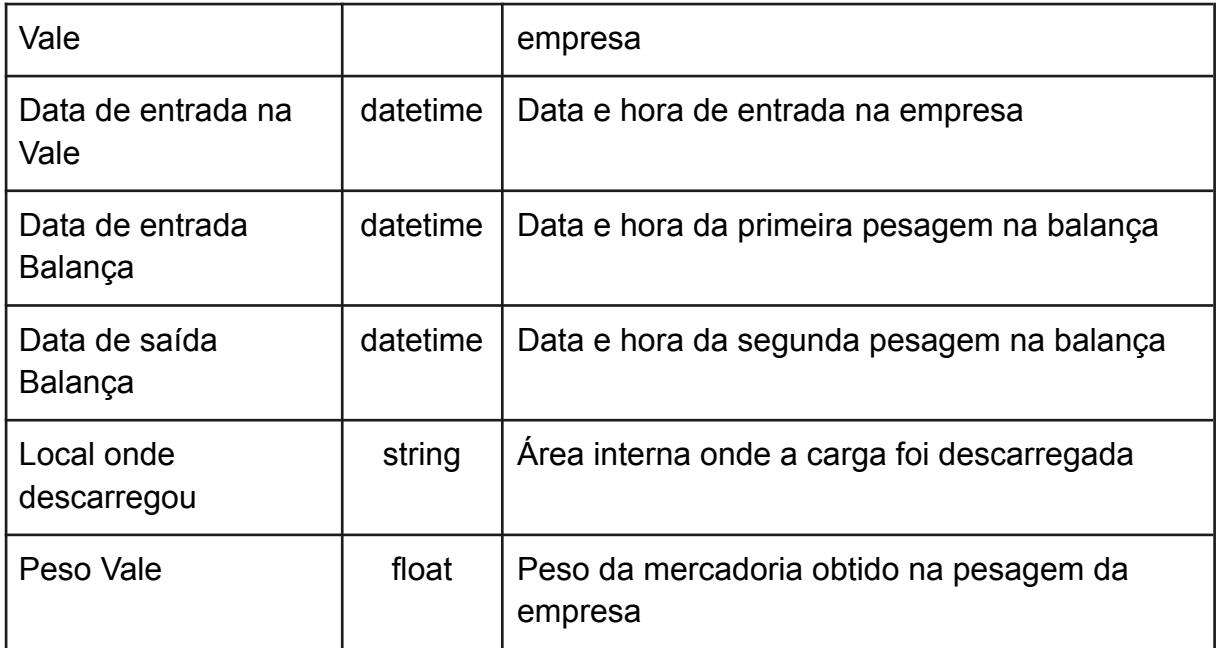

## 4.1.3 Importação dos Dados no Power BI

O primeiro passo para a criação de um projeto no Power BI (PBI) é a importação dos dados a serem trabalhados. Para o desenvolvimento deste projeto, o arquivo Carregamentos Rodoviários.xlsx foi utilizado como única fonte de dados, uma vez que, como já comentado, os dados das outras fontes são compilados neste arquivo.

Na ferramenta de importação de dados denominada Obter Dados, dentro do subconjunto de opções Tudo, foi selecionada a opção Pasta de Trabalho do Excel para obter o arquivo em planilha que se encontrava em formato xlsx. A Figura 6 mostra a interface da ferramenta de importação no ambiente do PBI.

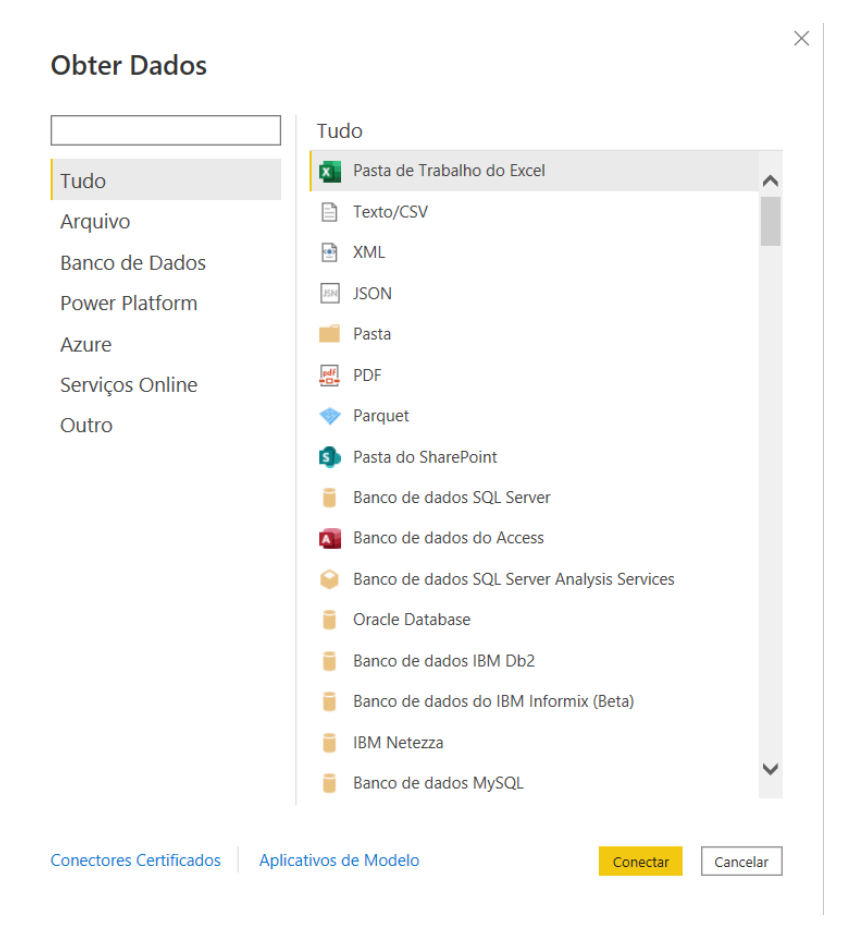

Figura 6: Interface da ferramenta de importação dos dados no Power BI.

4.1.4 Trabalhando os Dados no Editor de Consulta (Power Query)

O Power Query é um ambiente dentro do Power BI Desktop que possibilita o tratamento dos dados antes de carregá-los propriamente ao arquivo do PBI. Essa etapa de tratamento pré-carregamento é útil pois, quase sempre, os dados a serem trabalhados não são lidos com os tipos corretos e a base de dados pode trazer linhas e colunas em branco. Linhas e colunas em branco podem dificultar ou até mesmo inviabilizar a funcionalidade de projetos de BI.

Como pode ser visto na Figura 7, devido às configurações da planilha, os dados foram carregados contendo a primeira linha e primeira coluna em branco. Além disso, o PBI não detectou a linha dos atributos como do tipo cabeçalho.

| T. P. Ghenni | + de commit               | + A cause)                | . Claimet |                       | · Th-Quest            | . To Column 1     | $+$ $\frac{100}{114}$ Column 7 | · 图 Gluma       |  |
|--------------|---------------------------|---------------------------|-----------|-----------------------|-----------------------|-------------------|--------------------------------|-----------------|--|
|              | mark <sup>1</sup><br>must |                           | mat.      | mall <sup>2</sup>     |                       | mat.              | m/F                            | nef.            |  |
|              | mall: Formacachier        | <b><i>Unauchai</i></b>    | saac.     |                       | Data carregamento     | <b>REMADELIAN</b> | OSM                            | <b>Padulo</b>   |  |
|              | E BENTONITA BRASS         | Bernovita Alta Silica     |           | 12                    |                       | EMERGEE           | <b>JON 14</b>                  | 33.01           |  |
|              | E INNTONERA BRASS         | Bachovita Alta Silvia     |           | 12.                   |                       | 12/2/2021         | <b>JUNST</b>                   | 30.8            |  |
|              | E. BENTONITA BILASA       | Bertorità Alta Silicia    |           | $1.2^{\circ}$         |                       | ENSORE            | 30%14                          | 30.72           |  |
|              | 2. BENTONITA BRASIL       | Bentonity Alta Silica     |           | $22 -$                |                       | EMMOREE           | A0657                          | 127n            |  |
| m.           | $12$ Column1<br>۰         | $A^B_C$ Column2           | ×         |                       | $A^B_C$ Column3       |                   | ABC Column4                    | ۰               |  |
| 升            | null                      | null                      |           |                       | null                  |                   |                                | null            |  |
| 2            |                           | null Fornecedor           |           | Insumo                |                       | Mês.              |                                |                 |  |
| 3            |                           | <b>BENTONITA BRASIL</b>   |           |                       | Bentonita Alta Silica |                   | 12                             |                 |  |
| 4            |                           | <b>BENTONITA BRASIL</b>   |           | Bentonita Alta Silica |                       |                   | 12                             |                 |  |
| π            |                           | <b>E BENTONITA BRASIL</b> |           |                       | Bentonita Alta Silica |                   |                                | 12 <sup>1</sup> |  |
|              | I BANK BOCOMBUILTING.     | <b>Ghowing</b>            |           | и                     |                       | ESTORIE           | 79778                          | 32.23           |  |
|              | 2" MINAS BAUNTA           | Baueria                   |           | zz                    |                       | 12/2/2022         | 29101                          | $\mathbf{H}$    |  |
|              | <b>MINAS BAUSTA</b>       | Baueria                   |           | 12                    |                       | 12/2/2022         | 29102                          | $_{11}$         |  |
|              | F. MINAS BAUKERA          | Baccella                  |           | $\cup$                |                       | <b>EX/X/MUS</b>   | 29303                          | $\mathcal{M}$   |  |
|              | <b>E ARRAIG BALINTIA</b>  | <b>Bacche</b>             |           | 12                    |                       | EMAGNET           | 29104                          | 37.             |  |
|              | E. INDV1ON/LA BIAASIL     | Berthorsha Alta Sillace   |           | $\overline{u}$        |                       | XX/2/2023         | 305A4                          | 29.36           |  |
|              | 2 INVERSEA MASS.          | Benhorsta Alta Silva      |           | 12                    |                       | TA/A/M/A          | mieno                          | 26.49           |  |
|              | E. BIONTONITA BRASE       | Benthorists Afta Silical  |           | $1.0^{\circ}$         |                       | 12/2/2011         | JUEN!                          | 36.55           |  |
|              | 2 BONTONTA BRASIL         | Banhorita Alta Silica     |           | $12-$                 |                       | 12/2/2021         | <b>JOHN</b>                    | 30.62           |  |
|              | 2. NORDESTE BENTOWITA     | Bentonita Alta Silica     |           | 12                    |                       | 12/2/2011         | 43,000                         | 32.82           |  |
| Ł            | E NORDESTE BENTONITA      | Bentonita Alta Silica     |           | 12                    |                       | 12/2/2021         | 43070                          | 36.79           |  |

Figura 7: Aparência inicial dos dados no Editor de Consultas.

O primeiro passo foi a remoção da primeira linha e a promoção da linha superior como cabeçalho, conforme apresentado na Figura 8. Dessa forma, os títulos das colunas puderam ser reconhecidos como atributos. Como por exemplo, Fornecedor, Insumo, Nota fiscal etc.

|        | <b>E-MINTOWEA RAVIE</b><br>IT ASKRONES MAKE | Baseburnika delta Silican<br><b>Basilianda Alka Ultra.</b> |                            |  | <b>SOUTH</b><br><b>SCALE</b><br>13/1/3821 |                     |    |
|--------|---------------------------------------------|------------------------------------------------------------|----------------------------|--|-------------------------------------------|---------------------|----|
| H.     | Column1                                     |                                                            | $\star$ $A^B_C$ Fornecedor |  | $\sim$ $A^8$ <sub>C</sub> Insumo          | $ ^{A0C}_{123}$ Mes | ٠  |
|        |                                             |                                                            | <b>BENTONITA BRASIL</b>    |  | Bentonita Alta Silica                     |                     | 12 |
| $\sim$ |                                             |                                                            | <b>BENTONITA BRASIL</b>    |  | Bentonita Alta Silica                     |                     | 12 |

Figura 8: Linha superior como cabeçalho no Editor de Consultas.

Outro passo importante foi a remoção da primeira coluna, que não continha algum dado relevante, e das outras colunas que estavam em branco. Para tal, foi utilizado a opção Remover colunas do Power Query.

Com o cabeçalho definido, linhas e colunas em brancos deletadas, foi realizado o processo de verificação e definição do tipo de dados para cada uma das colunas. Essa etapa é importante para gerar gráficos coerentes para cada tipo de dado.

Para realização dessa etapa foi utilizada a própria linguagem do Power Query, a Power Query M. A fórmula utilizada pode ser visualizada no Quadro 2:

Quadro 2: Transformação do tipo de dados de cada coluna.

= Table.TransformColumnTypes(#"Removed Columns",{{"Fornecedor", type text}, {"Insumo", type text}, {"Mês", type text}, {"Data carregamento", type date}, {"Nota fiscal", type text}, {"Qtde", type number}, {"Pedido", type text}, {"Previsão de chegada (Inicial)", type date}, {"Previsão de Descarga (Atualizada)", type date}, {"Tempo Viagem (Dias)", type number}, {"Tempo Epera Portaria (Horas)", type datetime}, {"Tempo de Descarga (Horas)", type datetime}, {"Data chegada", type date}, {"Data descarga", type date}, {"Data de chegada na Vale", type datetime}, {"Data de entrada na Vale", type datetime}, {"Data de entrada Balança", type datetime}, {"Data de saída Balança", type datetime}, {"Local onde descarregou", type text}, {"Peso Vale", type number}})

Dessa forma, é possível garantir, por exemplo, que cada nota fiscal (NF) será lida como sendo do tipo texto e não como número. Ou ainda que cada um dos atributos contendo data e hora sejam lidos como data no formato brasileiro, isso é, dd/mm/yyyy hh:mm:ss.

Outra boa prática aplicada no tratamento dos dados foi a remoção de linhas em branco. Essa etapa foi necessária para garantir que o conjunto de dados não tivesse linhas nulas, pois uma planilha do excel costuma trazer muitas linhas em branco nas últimas linhas da tabela e isso pode atrapalhar o desempenho do dashboard, além de causar erros de contabilização em alguns casos de contagem de valores. Para isso, foi utilizada a função Remover Linhas em Branco dentro da caixa de ferramentas Remover Linhas.

Após as etapas mencionadas acima, os dados já estavam prontos para serem utilizados no PBI. Entretanto, por questões estéticas, o atributo Fornecedor foi alterado de forma que os nomes dos fornecedores apareçam com a primeira letra maiúscula. Para isso, a coluna foi selecionada e utilizada a opção de formatação Colocar Cada Palavra em Maiúscula.

Por fim, utilizando a opção Fechar e Aplicar, os dados foram carregados e o processo de criação do dashboard pôde ser iniciado.

## 4.2 CRIAÇÃO DE TABELAS AUXILIARES

É muito comum em projetos de BI a criação de tabelas auxiliares, que, como o próprio nome diz, têm o papel de auxiliar o processo de geração de informações a partir dos dados. Por exemplo, para dados de uma série histórica é interessante a

criação de uma tabela calendário para possibilitar análises temporais sumarizadas em diferentes intervalos de tempo (semanas, meses, anos etc).

Neste projeto, os dados carregados geraram uma tabela que foi nomeada como FATO. Foram criadas também quatro tabelas auxiliares:

- DIM\_FORNECEDOR
- DIM\_INSUMO
- DIM\_LOCAL\_DESCARGA
- CALENDÁRIO

O processo de criação e os detalhes serão apresentados nas seções a seguir para cada tabela auxiliar.

## 4.2.1 Tabela CALENDÁRIO

Uma tabela CALENDÁRIO é uma tabela que possui informações acerca de cada dia de um período de tempo pré-estabelecido. Por exemplo, o dia 01/01/2022 pode ser classificado pelos seguintes atributos (ou características), apresentados no Quadro 3:

| Atributo         | <b>Saída</b>   |
|------------------|----------------|
| Dia da semana    | Quarta-feira   |
| Semana do ano    | 1 <sup>a</sup> |
| Semana do mês    | 1 <sup>a</sup> |
| Nome do mês      | Janeiro        |
| Número do mês    | 1              |
| Ano              | 2022           |
| Semestre do ano  | 1 <sup>°</sup> |
| Trimestre do ano | $1^{\circ}$    |

Quadro 3: Exemplo de Atributos de uma data.

Esse tipo de tabela costuma ser útil para a realização de análises por diferentes intervalos de tempos. Por exemplo, o usuário pode optar por avaliar cenários de semana a semana, ou de trimestre a trimestre. Para esses casos, através de uma relação entre a coluna data da tabela FATO e a coluna data da tabela CALENDÁRIO, o usuário é capaz de gerar seus relatórios de acordo com cada um destes atributos.

Para a realização deste projeto foi criada uma tabela CALENDÁRIO com data inicial e final em 01/01/2022 e 31/12/2027, respectivamente. Dentro do ambiente do Editor de Consultas foi criado uma consulta nula utilizando a função List.Dates, conforme Quadro 4.

Quadro 4: Função List.Dates().

```
= List.Dates (#date(2020,1,1), 365 * 5, #duration(1,0,0,0))
```
Ao realizar esse processo, o PBI gerou uma lista de datas (Ver Figura 9), divididas em um intervalo de 1 dia, entre as datas já mencionadas acima. Entretanto, para se trabalhar com essas datas, foi necessário a transformação dessa lista em uma tabela, e para isso foi utilizada a opção Converter Para Tabela do editor de consultas.

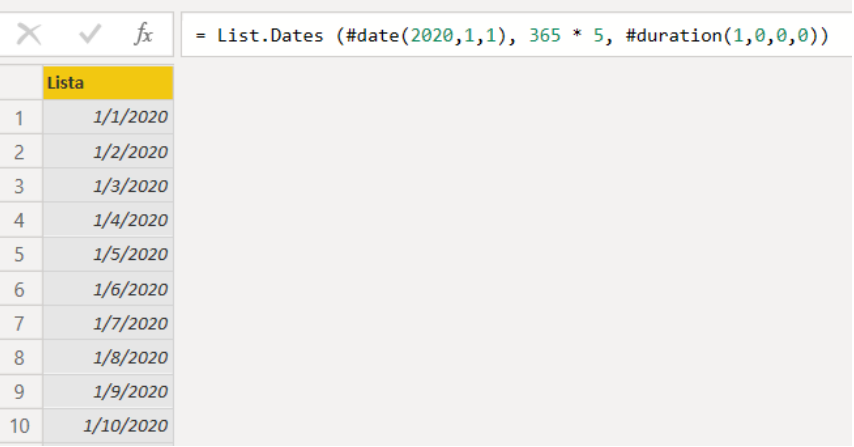

Figura 9: Lista de Datas Geradas Pela Função List.Dates().

A partir disso, através da função adicionar coluna, foram criados os seguintes atributos para a tabela CALENDÁRIO, representados no Quadro 5:

| Atributo | <b>Saída</b> |
|----------|--------------|
| Ano      | Quarta-feira |

Quadro 5: Atributos da tabela CALENDÁRIO.

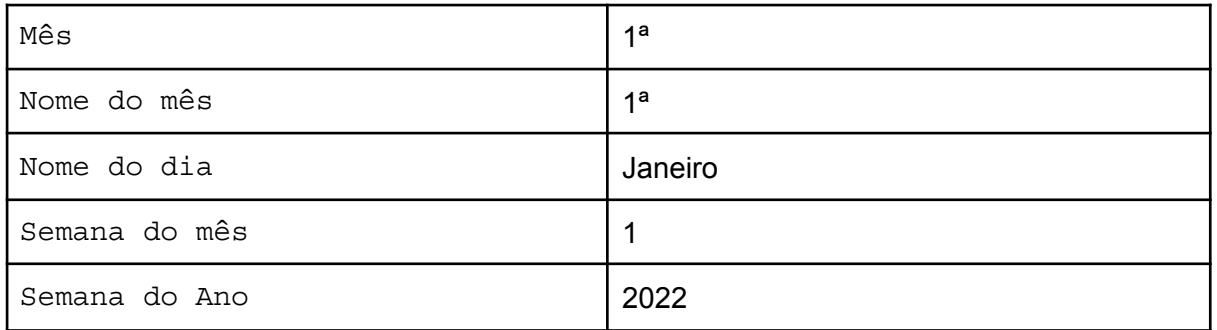

Dessa forma a tabela CALENDÁRIO foi finalizada e implementada no projeto.

## 4.2.2 Tabela FORNECEDORES

Com intuito de facilitar a criação de filtros nos visuais do PBI foram criados tabelas auxiliares. A tabela DIM\_FORNECEDOR é uma tabela com apenas uma coluna e contém os nomes de cada um dos fornecedores que aparecem na planilha Carregamentos Rodoviários.xlsx.

Para sua criação foi utilizado como base a planilha Carregamentos Rodoviários e aplicada operações de limpeza dentro do *Power Query*. Resumidamente, o processo foi a de exclusão de todas as colunas exceto a coluna Fornecedor. Após isso, foi aplicada a função remover duplicatas, dessa forma apenas as linhas distintas se mantiveram na tabela, apresentando então cada um dos fornecedores. Essa metodologia é importante pois caso surja um novo fornecedor, o PBI automaticamente o listará na tabela DIM\_FORNECEDOR.

O resultado final foi uma tabela contendo nove fornecedores e é apresentado na Figura 10. Os nomes foram alterados de forma a preservar o sigilo neste trabalho.

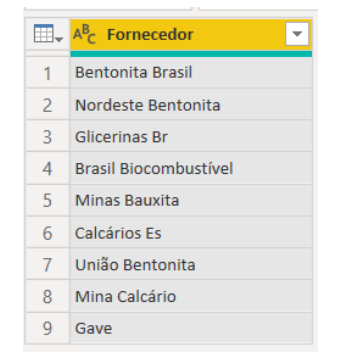

Figura 10: Tabela DIM\_FORNECEDOR.

A mesma estratégia utilizada para criação da tabela FORNECEDORES foi utilizada para criação de uma tabela com os insumos recebidos. A tabela criada foi nomeada DIM\_INSUMO.

Como resultado, foram levantados nove tipos de insumos distintos, apresentados na Figura 11.

|   | $\mathbb{H}_{\mathbf{v}}$ $\mathsf{A}_{\mathsf{C}}^{\mathsf{B}}$ Insumo |
|---|-------------------------------------------------------------------------|
| 1 | <b>Bentonita Alta Sílica</b>                                            |
| 2 | Glicerina                                                               |
| 3 | <b>Bauxita</b>                                                          |
| 4 | Calcário Calcítico 2 mm                                                 |
| 5 | Calcário Calcítico 3 mm                                                 |
| 6 | Bola 25mm                                                               |
| 7 | Bola 30mm                                                               |
| 8 | Bentosil 100                                                            |
| q | Floticor                                                                |

Figura 11: Tabela DIM\_INSUMO.

## 4.2.4 Tabela LOCAL\_DE\_DESCARGA

Mais uma vez, foi adotado a estratégia de criação de uma tabela auxiliar, desta vez para os locais de descarga. Essa tabela foi nomeada DIM\_LOCAL\_DESCARGA.

O resultado foi uma tabela contendo dez locais de descargas distintas, e está evidenciado na Figura 12. Esses locais são áreas internas da Vale para onde cada carregamento recebido é direcionado, baseado nas necessidades e estratégias operacionais.

|               | $\mathbb{H}_{\mathbb{C}}$ A <sup>B</sup> <sub>C</sub> Local onde descarregou |
|---------------|------------------------------------------------------------------------------|
| 1             | <b>Bentonita 3</b>                                                           |
| $\mathcal{P}$ | Pátio de Insumos                                                             |
| 3             | <b>Rentonita 1</b>                                                           |
| 4             | (GLICE 1 a4) Estoque Tangue                                                  |
| 5             | (GLICE 8) Estoque Tanque                                                     |
| 6             | (GLICE 5 a 7) Estoque Tangues Usina 5 a 7                                    |
| 7             | Galpão de Calcário                                                           |
| 8             | <b>Bauxita 1</b>                                                             |
| 9             | Ecollogistic                                                                 |
| 10            | Bentonita 2                                                                  |

Figura 12: Tabela LOCAL\_DESCARGA.

#### 4.3 DESENVOLVIMENTO DO DASHBOARD

#### 4.3.1 Definição de Relacionamentos entre Tabelas

Uma última etapa antes da criação dos visuais e dashboard foi a definição dos relacionamentos entre as tabelas (ou entidades). Cada uma das tabelas auxiliares possui relação com a tabela principal, que para o projeto foi nomeada como FATO. Foi necessário então determinar qual atributo da tabela FATO estava relacionado com cada uma das tabelas auxiliares, bem como o tipo de relação.

Para a tabela CALENDÁRIO, a ligação ocorreu entre os atributos Data da tabela CALENDÁRIO e DATA\_SAÍDA\_VALE da tabela FATO. A escolha deste atributo se deve a necessidade da empresa em fazer análise baseado na data de finalização do atendimento. Por exemplo, se uma carreta entrar na empresa no dia 05/06/2022 22:00h e sair no dia 06/06/2022 02:00h, é importante que essa carreta apareça nas análises do dia 06/06 pois caso contrário, ao realizar uma análise do dia anterior (comumente chamado de D-1, na Vale), carretas que tivessem entrado mas não tivessem finalizado sua operação de descarga poderiam atrapalhar as análises, uma vez que estas não teriam seu tempo de permanência e de descarga computados.

O tipo de relação (cardinalidade) entre os atributos Data da tabela CALENDÁRIO e DATA SAÍDA VALE da tabela FATO, foi do tipo Um para Muitos (1:\*). Isso significa que uma carreta pode sair uma única vez (Data) da Vale, mas várias carretas podem sair na mesma data da Vale. Isso é esperado, uma vez que na tabela FATO, em um mesmo dia podem haver várias descargas, e na tabela calendário é esperado que cada dia seja único. Essa relação foi automaticamente detectada e estabelecida pelo Power Bi, conforme pode ser observado na Figura 13.

A relação entre as tabelas DIM FORNECEDOR e FATO ocorreu entre os atributos Fornecedor de cada uma delas respectivamente. De forma similar à tabela CALENDÁRIO, a relação foi de Um para Muitos (1:\*) e foi automaticamente detectada pelo software. O mesmo ocorreu com as ligações das tabelas DIM\_INSUMO e DIM\_LOCAL\_DESCAGA com a tabela FATO.

O resultado de cada uma das relações é mostrado nas Figuras de 14 a 17, e o resultado final na Figura 18, onde é possível observar que todas tabelas auxiliares possuem relação Um para Muitos (1:\*) com a tabela FATO.

#### **Edit relationship**

Select tables and columns that are related.

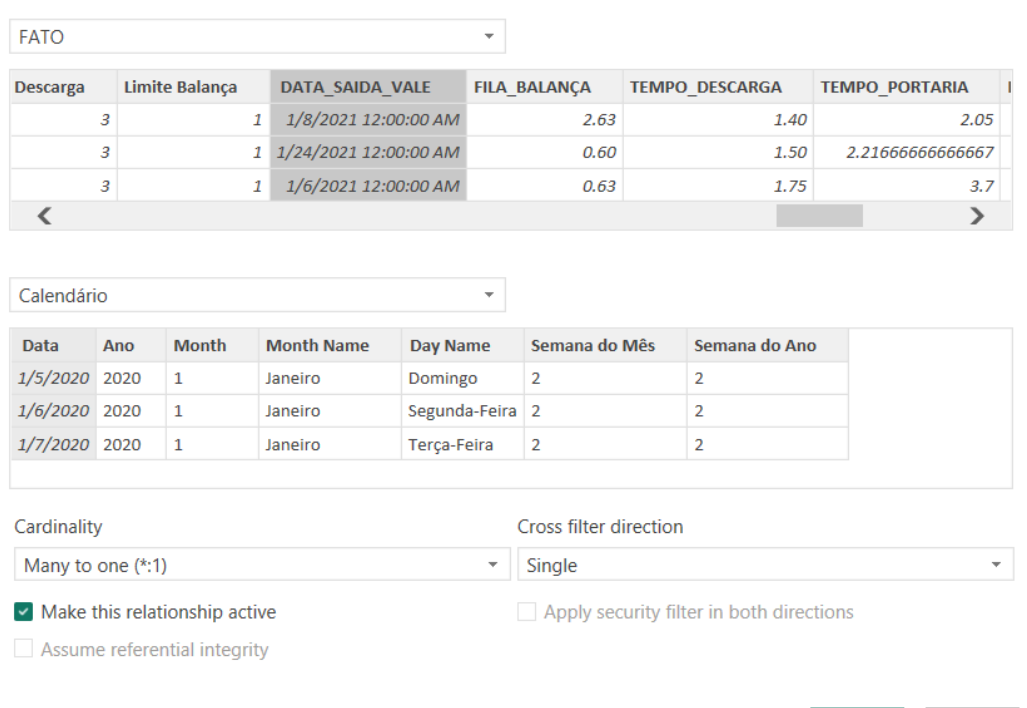

#### Figura 13: Página de edição de relacionamento do Power BI, mostrando em destaque a ligação entre os atributos DATA SAÍDA VALE e Data.

 $\boxed{\theta}$  FATO

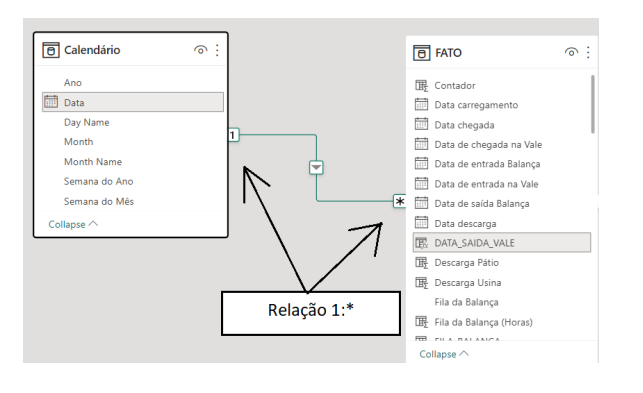

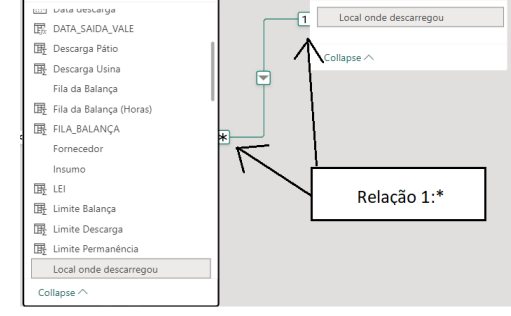

 $\odot$ 

Cancel

DIM\_LOCAL\_DESCARGA @

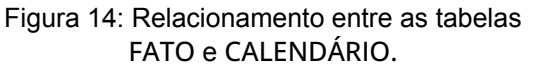

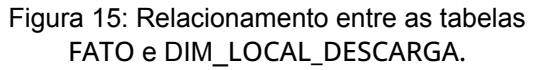

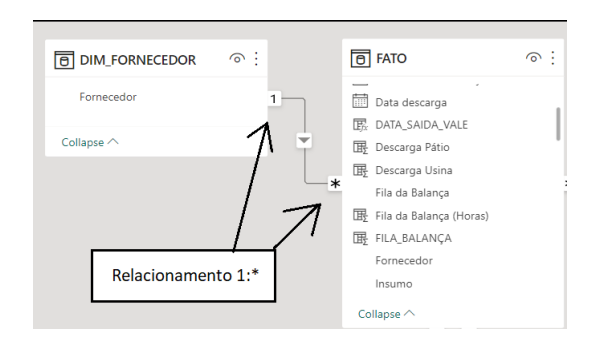

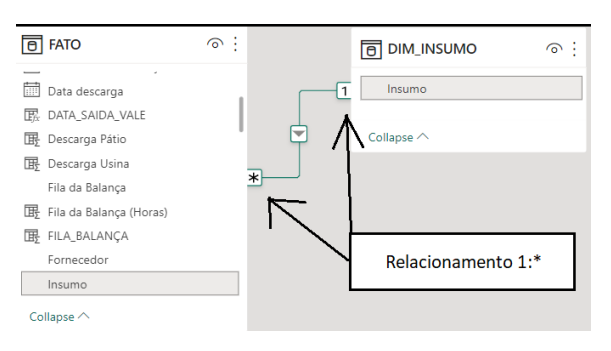

Figura 16: Relacionamento entre as tabelas FATO e DIM\_FORNECEDORES.

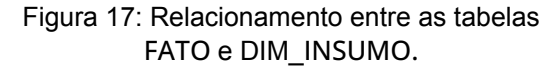

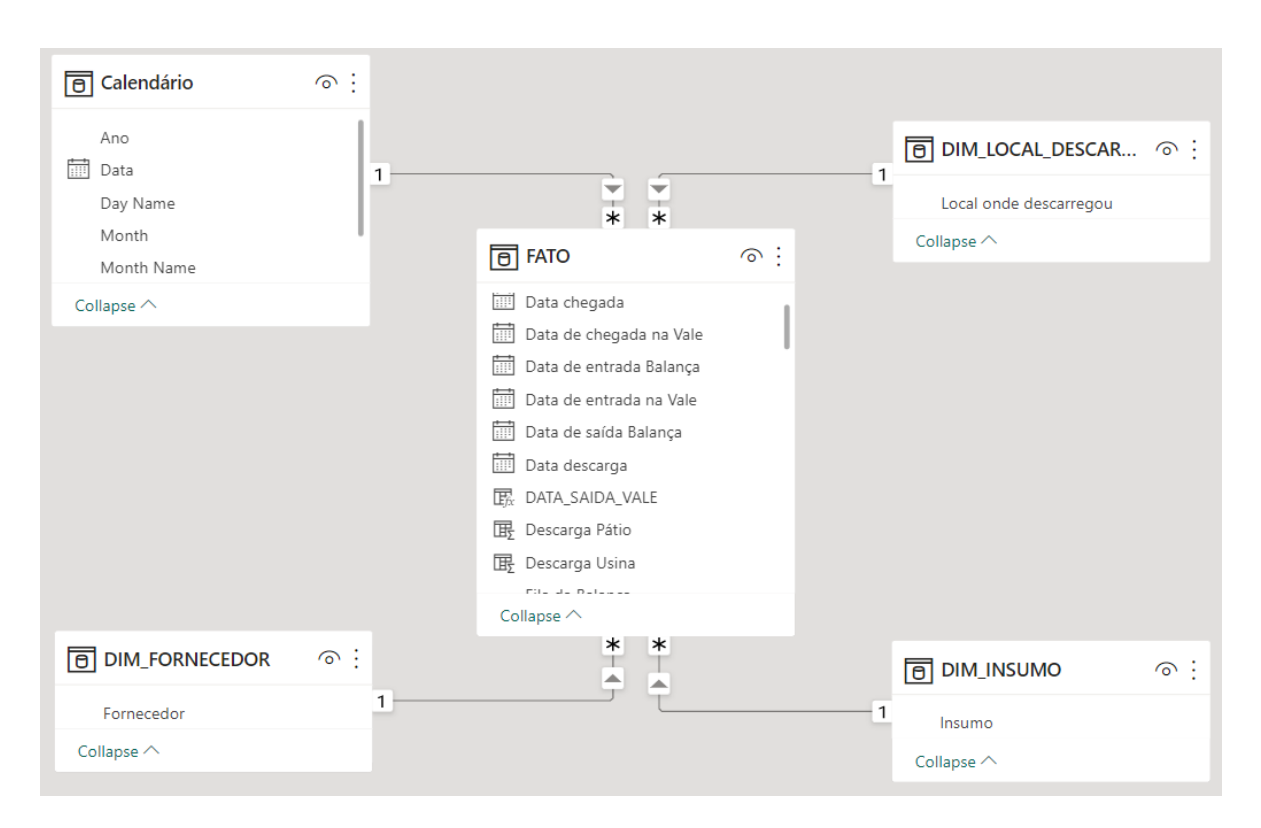

Figura 18: Relacionamento entre as tabelas do projeto.

#### 4.3.2 Criação dos Painéis

Após as etapas de importação dos dados e criação dos relacionamentos entre as tabelas foi possível iniciar o desenvolvimento do dashboard do projeto, que buscava apresentar dados do processo de recebimento e descarga de carretas. Para isso, inicialmente foram realizadas conversas com membros da equipe para pensar numa forma de exibição dos dados referentes ao processo. Foram levados em considerações as seguintes premissas:

1. O relatório deveria ser apresentado contendo um resumo dos tempos médio e

total de cada etapa do processo de atendimento separadamente;

- 2. A análise deveria ser realizada diariamente, observando as descargas ocorridas no dia anterior à análise;
- 3. O relatório deveria trazer uma tabela contendo todas as informações sobre cada carreta para facilitar possíveis investigações;
- 4. As cores utilizadas no relatório deveriam seguir as cores do padrão da Vale;

## 4.3.3 Criação do Cabeçalho

Foram levadas em conta as considerações mencionadas acima para criação do cabeçalho do dashboard. Na parte inicial do cabeçalho foi inserida a logo da empresa juntamente com o nome do relatório e a supervisão da qual esse BI pertence, dessa forma o usuário, ao abrir o dashboard, consegue saber imediatamente de qual relatório se trata.

Logo após foi inserido um campo para seleção do período de análise. Para isto foi utilizado o visual Segmentação de Dados, que é um elemento de filtragem dos dados no PBI, e foi passado o atributo Data da tabela CALENDÁRIO como campo para filtragem dos dados. Para que o usuário tivesse a possibilidade de realizar uma análise referente a um período maior que um dia, foi configurado o modo range no filtro de data. Desta forma, o usuário precisa informar as datas inicial e final de sua análise. Para os casos em que o usuário deseja realizar análise de apenas um dia, ele pode definir a data inicial e final como a mesma. Ao selecionar a data, o usuário pode ver ao lado do filtro o nome do mês em que a análise ocorreu, juntamente com a semana do ano a qual a data pertence. Essa foi uma medida tomada visando facilitar a informação de qual semana do ano o usuário está analisando, tendo em vista que a empresa adota o ciclo semanal para várias de suas análises.

Por fim, foi criado outro filtro, dessa vez com o atributo Local de descarga, para que o usuário tivesse a possibilidade de realizar análises específicas baseadas no local em que cada carreta foi descarregada, podendo assim verificar o desempenho em cada um destes locais.

O resultado final do cabeçalho é apresentado na Figura 19.

| <b>Atendimento Rodoviário</b> | Selecione o período |          | <b>Mês</b> | Semans | Selecione Local de Descarga |  |
|-------------------------------|---------------------|----------|------------|--------|-----------------------------|--|
| VALI                          | 4/3/2022            | 4/3/2022 |            |        | Todos                       |  |

Figura 19: Cabeçalho do Dashboard.

### 4.3.4 Definição das seções do relatório

Como já mencionado, o processo de atendimento de carretas na empresa pode ser dividido em seis etapas, já apresentadas na Figura 1. O relatório foi construído com divisões para representar os tempos de cada uma das etapas. Essas divisões serão chamadas de seções neste trabalho.

Com as informações de data e hora registradas pela equipe da Segurança Empresarial nas duas primeiras etapas é possível determinar o tempo de espera que cada carreta teve para entrar na Vale. Esta informação é útil para a empresa, pois através dela é possível descobrir gargalos operacionais e observar se os motoristas de carretas estão aguardando longas horas. Dessa forma, o Tempo de Espera na Portaria foi definido como uma seção do relatório.

A partir do momento em que a carreta chega no pátio de insumos, ela aguarda sua vez de ser pesada, ou seja, ela entra em uma fila para pesagem. Ao comparar as informações de data e hora entre as etapas 2 e 3 é possível determinar qual foi o tempo gasto entre a entrada e a pesagem da carreta, ou seja, o tempo de fila da balança, desconsiderando o tempo de trânsito do caminho percorrido entre a portaria e o Pátio de insumos (Ver Figura 5). Essa informação foi usada para criar a seção denominada Fila da Balança.

Após a operação de descarga (etapa 4), a carreta é novamente pesada (etapa 5). Com esse dado é possível comparar a data e hora da primeira pesagem e determinar o tempo total de descarga. Desta forma, o Tempo de Descarga foi definido como uma seção do relatório.

O último dado disponível referente aos tempos do processo é a data e hora de saída da balança da segunda pesagem, uma vez que a empresa não registra o momento em que uma carreta sai pela portaria. Desta forma, para determinar o tempo de permanência de uma carreta é necessário comparar a data de entrada na Vale com a data de saída da balança rodoviária na segunda pesagem. Com isto, foi criada a seção Tempo de Permanência.

4.3.5 Definição dos elementos de cada seção do relatório

Após a definição de quais seriam as seções do painel foi necessário levantar quais elementos precisam estar presentes em cada uma das seções, objetivando maior clareza do painel e visando garantir a presença de informações sobre o processo, tal como tempo médio de descarga, tempo médio de permanência etc.

Foi determinado que os seguintes elementos deveriam estar presentes:

- 1. Gráfico de barras com o tempo despendido na etapa do processo;
- 2. Um visual do tipo cartão contendo o tempo médio da etapa do processo;
- 3. Um cartão contendo o maior tempo da etapa do processo;
- 4. A quantidade de carretas que ficaram acima do limite de tempo estabelecido para o processo;
- 5. Uma tabela com os dados, visando facilitar a obtenção de mais informações sobre cada carreta, como por exemplo nome do fornecedor, local de descarga e nota fiscal.

Com estes pontos definidos, foi possível dar início a criação de colunas calculadas, que são colunas geradas a partir de fórmulas da linguagem DAX utilizando informações de colunas já existentes.

#### 4.3.6 Criação de novas colunas calculadas

Para determinar o tempo decorrido em cada uma das etapas, foi necessário a criação de novas colunas na tabela FATO, de forma a verificar a diferença de horas entre cada etapa do processo de recebimento e descarga de carretas. Para isto, foi utilizado a função DATEDIF do PBI. Esta função recebe duas datas e horários e retorna a diferença entre uma e outra no formato desejado, por exemplo, em minutos, horas ou dias.

Para obter o tempo de permanência foram passadas para função os atributos Data de entrada na Vale e Data de saída da Balança, e como unidade de tempo foi passado MINUTE, para que o tempo de espera fosse trazido em minutos. Isto foi necessário pois ao trazer o resultado em horas, a função não retorna a parte decimal da hora, ou seja, caso uma carreta permanecesse 1,5 horas, a função retornará o valor 1, prejudicando a análise. Portanto, para obtenção do valor em hora, foi realizada uma operação de divisão dos minutos por 60. A fórmula do

#### exemplo é mostrada no Quadro 5.

Quadro 6: Fórmula usada para calcular o tempo de permanência.

```
TEMPO_PERMANENCIA = (DATEDIFF([Data de entrada na Vale],[Data de saída
Balança],MINUTE))/60
```
Esse processo se repetiu para criação dos atributos: fila da balança, tempo de espera na portaria e tempo de descarga. Com isto, foi possível realizar a criação do dashboard.

#### 4.3.7 Visual do Painel

O resultado final da criação do dashboard foi um painel para análise diária, contendo um cabeçalho e 4 seções. A primeira seção do painel foi a seção Tempo de Permanência, de forma que o usuário do dashboard possa visualizar imediatamente se houve carretas que permaneceram acima de 6 horas dentro das dependências da empresa e quanto tempo cada uma delas permaneceu. Ao notar que houve alguma carreta acima do tempo limite de 6 horas, o usuário pode então querer investigar em quais etapas do processo houve gargalos. Por isso, as três seções restantes foram organizadas para seguir a ordem cronológica do processo de descarga de carretas da Vale (ver Figura 1). A segunda seção foi a seção Tempo de Espera na Portaria, que traz quantas horas, a partir de sua chegada, cada carreta aguardou para ter sua entrada liberada. A terceira seção foi a seção Fila da Balança, que traz o tempo em horas que cada carreta aguardou para realizar a primeira pesagem após sua entrada na Vale. A quarta e última seção é a Tempo de Descarga, essa seção traz a informação de quanto tempo cada carreta levou para ser descarregada após a primeira pesagem.A figura 20 traz a seção Tempo de Permanência de maneira detalhada e a figura 21 apresenta o resultado final do dashboard criado . Devido ao nível de detalhes, a versão do dashboard em tamanho maior está disponível no **Anexo I** deste trabalho.

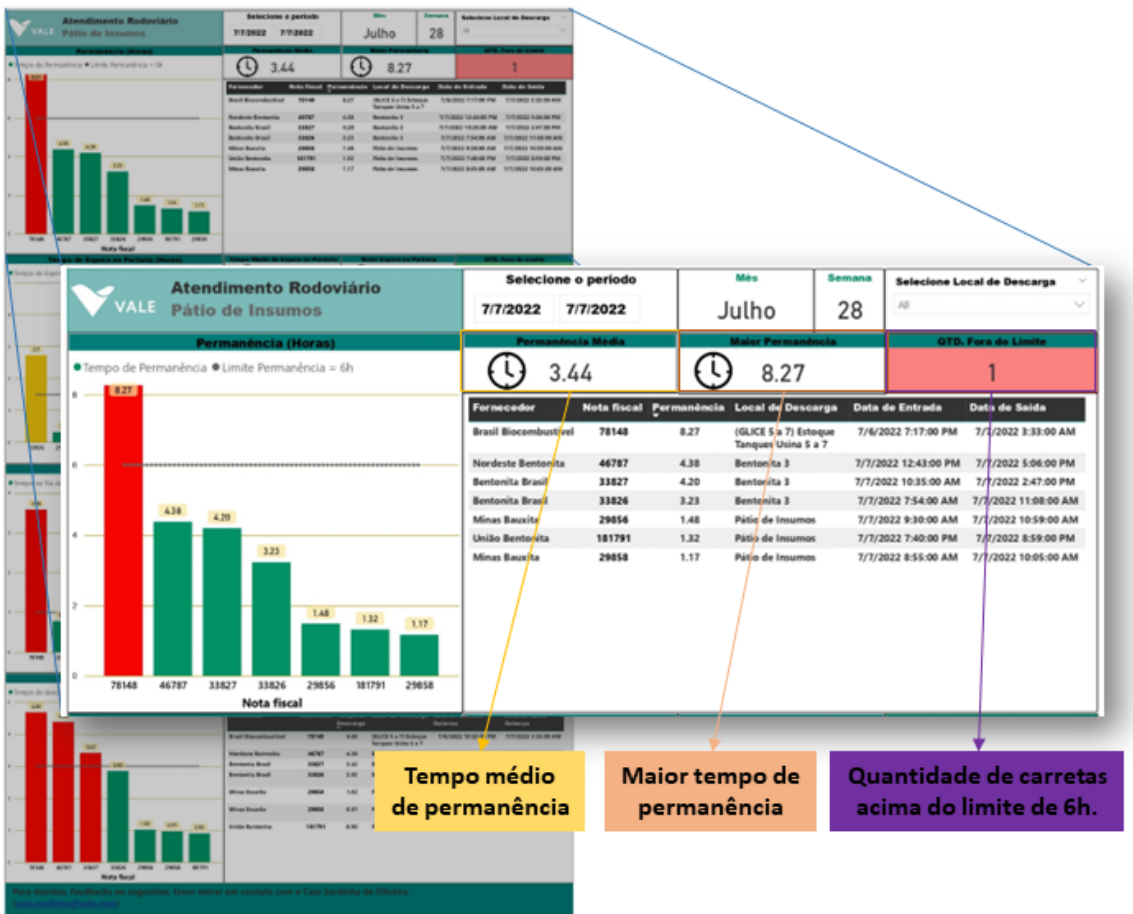

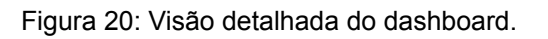

O painel dashboard passou a ser atualizado diariamente pelo estagiário da supervisão do Pátio de Insumos e enviado, também diariamente, para todos os membros da equipe por e-mail.

| <b>Atendimento Rodoviário</b><br><b>ALE</b> Pátio de Insumos                                                                                                    | Selecione o período<br>7/7/2022                                                                                                    | 7/7/2022                                                                                |                                                      | <b>Mês</b><br>Julho                                                                                                    | Semana<br>28                                | All                                                                                                    | Selecione Local de Descarga                                                                                                    |
|----------------------------------------------------------------------------------------------------|----------------------------------------------------------------------------------------------------|-----------------------------------------------------------------------------------------|------------------------------------------------------|----------------------------------------------------------------------------------------------------|---------------------------------------------|----------------------------------------------------------------------------------------------------|----------------------------------------------------------------------------------------------------|
| Permanência (Horas)                                                                                                    |                                                                                                    |                                                                                         |                                                      |                                                                                                    |                                             |                                                                                                    |                                                                                                    |
| • Tempo de Permanência • Limite Permanência = 6h<br>8.27<br>4.38<br>4.20<br>3.23                                                                                                    | 3.44<br><b>Fornecedor</b><br><b>Brasil Biocombustivel</b><br><b>Nordeste Bentonita</b><br><b>Bentonita Brasil</b><br><b>Bentonita Brasil</b><br><b>Minas Bauxita</b><br>União Bentonita<br><b>Minas Bauxita</b> | Nota fiscal Permanência<br>78148<br>46787<br>33827<br>33826<br>29856<br>181791<br>29858 | 8.27<br>4.38<br>4.20<br>3.23<br>1.48<br>1.32<br>1.17 | 8.27<br><b>Local de Descarga</b><br>(GLICE 5 a 7) Estoque<br><b>Tanques Usina 5 a 7</b><br>Bentonita 3<br>Bentonita 3<br>Bentonita 3<br>Pátio de Insumos<br>Pátio de Insumos<br>Pátio de Insumos |                                             | Data de Entrada<br>7/6/2022 7:17:00 PM<br>7/7/2022 12:43:00 PM<br>7/7/2022 10:35:00 AM<br>7/7/2022 7:54:00 AM<br>7/7/2022 9:30:00 AM<br>7/7/2022 7:40:00 PM<br>7/7/2022 8:55:00 AM | Data de Saída<br>7/7/2022 3:33:00 AM<br>7/7/2022 5:06:00 PM<br>7/7/2022 2:47:00 PM<br>7/7/2022 11:08:00 AM<br>7/7/2022 10:59:00 AM<br>7/7/2022 8:59:00 PM<br>7/7/2022 10:05:00 AM |
| 1.48<br>1.32<br>1.17<br>78148<br>46787<br>33827<br>33826<br>29856<br>181791<br>29858<br>Nota fiscal<br>Tempo de Espera na Portaria (Horas)<br>● Tempo de Espera na Portaria ● Limite PRO = 2h ● Limite LEI = 5h | 0.69                                                                                                    |                                                                                         |                                                      | 2.73                                                                                                    |                                             |                                                                                                    | QTD. Fora do Limite<br>0                                                                                                    |
|                                                                                                    | <b>Fornecedor</b>                                                                                                    | <b>Nota</b><br><b>Tempo de</b>                                                          |                                                      | <b>Local de</b>                                                                                                    |                                             |                                                                                                    | Data de chegada na Vale Data de entrada na Vale                                                                                                    |
|                                                                                                    | <b>Bentonita Brasil</b><br><b>Minas Bauxita</b>                                                                                                    | fiscal<br>Espera<br>33826<br>29858                                                      | 0.32 Pátio de                                        | Descarga<br>2.73 Bentonita 3<br>Insumos                                                                                                    | 7/7/2022 5:10:00 AM<br>7/7/2022 8:36:00 AM  |                                                                                                    | 7/7/2022 7:54:00 AM<br>7/7/2022 8:55:00 AM                                                                                                    |
| 2.7                                                                                                    | <b>União Bentonita</b>                                                                                                    | 181791                                                                                  | 0.17                                                 | Pátio de<br>Insumos                                                                                                    | 7/7/2022 7:30:00 PM                         |                                                                                                    | 7/7/2022 7:40:00 PM                                                                                                    |
|                                                                                                    | <b>Bentonita Brasil</b><br><b>Minas Bauxita</b>                                                                                                    | 33827<br>29856                                                                          | 0.12 Pátio de                                        | 0.13 Bentonita 3                                                                                                    | 7/7/2022 10:27:00 AM<br>7/7/2022 9:23:00 AM |                                                                                                    | 7/7/2022 10:35:00 AM<br>7/7/2022 9:30:00 AM                                                                                                    |
|                                                                                                    | <b>Nordeste Bentonita</b>                                                                                                    | 46787                                                                                   |                                                      | Insumos<br>0.00 Bentonita 3                                                                                                    | 7/7/2022 12:43:00 PM                        |                                                                                                    | 7/7/2022 12:43:00 PM                                                                                                    |
| 0.3<br>0.2<br>0.1<br>0.1<br>0.0<br>0.0<br>33826<br>29858<br>181791<br>33827<br>29856<br>46787<br>78148<br>Nota fiscal                                                                                           | <b>Brasil Biocombustivel</b>                                                                                                    | 78148                                                                                   | a <sub>7</sub>                                       | 0.00 (GLICE 5 a 7)<br>Estoque<br><b>Tanques Usina 5</b>                                                                                                    | 7/6/2022 7:17:00 PM                         |                                                                                                    | 7/6/2022 7:17:00 PM                                                                                                    |
| <b>Fila da Balança (Horas)</b>                                                                                                    | Tempo Médio de Fila da B                                                                                                    |                                                                                         |                                                      |                                                                                                    |                                             |                                                                                                    |                                                                                                    |
| ● Tempo na fila da Balança ● Tempo Limite Trasit + Fila da Balança = 1h<br>$\mathbf{A}$                                                                                                    | 0.83                                                                                                    |                                                                                         |                                                      | 3.58                                                                                                    |                                             |                                                                                                    |                                                                                                    |
| 3.58                                                                                                    | Fornecedor                                                                                                    | Nota fiscal Tempo na Fila Local de                                                      |                                                      |                                                                                                    |                                             |                                                                                                    | Data de entrada na Data de entrada                                                                                                    |
|                                                                                                    | <b>Brasil Biocombustivel</b>                                                                                                    | 78148                                                                                   | 3.58                                                 | Descarga<br>(GLICE 5 a 7) Estoque                                                                                                    | Vale                                        | 7/6/2022 7:17:00 PM                                                                                                    | <b>Balanca</b><br>7/6/2022 10:52:00                                                                                                    |
|                                                                                                    | <b>Bentonita Brasil</b>                                                                                                    | 33827                                                                                   | 0.78                                                 | Tanques Usina 5 a 7<br>Bentonita 3                                                                                                    |                                             | 7/7/2022 10:35:00 AM                                                                                                    | PM<br>7/7/2022 11:22:00                                                                                                    |
|                                                                                                    | <b>Minas Bauxita</b>                                                                                                    | 29856                                                                                   | 0.47                                                 | Pátio de Insumos                                                                                                    |                                             | 7/7/2022 9:30:00 AM                                                                                                    | AM<br>7/7/2022 9:58:00 AM                                                                                                    |
|                                                                                                    | <b>União Bentonita</b><br><b>Bentonita Brasil</b>                                                                                                    | 181791<br>33826                                                                         | 0.42<br>0.38                                         | Pátio de Insumos<br>Bentonita 3                                                                                                    |                                             | 7/7/2022 7:40:00 PM<br>7/7/2022 7:54:00 AM                                                                                                    | 7/7/2022 8:05:00 PM<br>7/7/2022 8:17:00 AM                                                                                                    |
|                                                                                                    | <b>Minas Bauxita</b><br>Nordeste Bentonita                                                                                                    | 29858<br>46787                                                                          | 0.20<br>0.00                                         | Pátio de Insumos<br><b>Bentonita 3</b>                                                                                                    |                                             | 7/7/2022 8:55:00 AM<br>7/7/2022 12:43:00 PM                                                                                                    | 7/7/2022 9:07:00 AM<br>7/7/2022 12:43:00<br><b>PM</b>                                                                                                    |
| 0.78<br>0.47<br>0.42<br>0.38<br>0.20<br>0.00<br>78148<br>29856<br>181791<br>33827<br>33826<br>29858<br>46787<br><b>Nota fiscal</b><br><b>Tempo de Descarga (Horas)</b>                                          | <b>Médio de Descar</b>                                                                                                    |                                                                                         |                                                      | <b>Tempo de Descarga</b>                                                                                                    |                                             |                                                                                                    | QTD. Fora do Limite                                                                                                    |
| ● Tempo de descarga ● Tempo Limite Descarga = 3h                                                                                                    | 2.60                                                                                                    |                                                                                         |                                                      | 4.68                                                                                                    |                                             |                                                                                                    | 3                                                                                                    |
| 5<br>4.68<br>4.38                                                                                                    | Fornecedor                                                                                                    |                                                                                         |                                                      | Nota fiscal Tempo de Local de Descarga Data de entrada                                                                                                    |                                             |                                                                                                    | Data de saida                                                                                                    |
|                                                                                                    | <b>Brasil Biocombustivel</b>                                                                                                    | 78148                                                                                   | <b>Descarga</b><br>4.68                              | (GLICE 5 a 7) Estoque                                                                                                    | <b>Balança</b>                              | 7/6/2022 10:52:00 PM                                                                                                    | <b>Balanca</b><br>7/7/2022 3:33:00 AM                                                                                                    |
| 3.42                                                                                                    | <b>Nordeste Bentonita</b>                                                                                                    | 46787                                                                                   | 4.38                                                 | Tanques Usina 5 a 7<br><b>Bentonita 3</b>                                                                                                    |                                             | 7/7/2022 12:43:00 PM                                                                                                    | 7/7/2022 5:06:00 PM                                                                                                    |
| $2.85 - $                                                                                                    | <b>Bentonita Brasil</b><br><b>Bentonita Brasil</b>                                                                                                    | 33827<br>33826                                                                          | 3.42<br>2.85                                         | Bentonita 3<br><b>Rentonita 3</b>                                                                                                    |                                             | 7/7/2022 11:22:00 AM<br>7/7/2022 8:17:00 AM                                                                                                    | 7/7/2022 2:47:00 PM<br>7/7/2022 11:08:00                                                                                                    |
|                                                                                                    | <b>Minas Bauxita</b>                                                                                                    | 29856                                                                                   | 1.02                                                 | Pátio de Insumos                                                                                                    |                                             | 7/7/2022 9:58:00 AM                                                                                                    | AM<br>7/7/2022 10:59:00                                                                                                    |
|                                                                                                    | <b>Minas Bauxita</b>                                                                                                    | 29858                                                                                   | 0.97                                                 | Pátio de Insumos                                                                                                    |                                             | 7/7/2022 9:07:00 AM                                                                                                    | AM<br>7/7/2022 10:05:00                                                                                                    |
| 1.02<br>0.97<br>0.90<br>$\mathbf{0}$<br>78148<br>46787<br>33827<br>33826<br>29856<br>29858<br>181791<br><b>Nota fiscal</b>                                                                                      | <b>União Bentonita</b>                                                                                                    | 181791                                                                                  | 0.90                                                 | Pátio de Insumos                                                                                                    |                                             | 7/7/2022 8:05:00 PM                                                                                                    | AM<br>7/7/2022 8:59:00 PM                                                                                                    |

Figura 21: Versão final do painel dashboard.

## **4.4 IMPLEMENTAÇÃO DE MELHORIAS**

Após a criação do dashboard a equipe da supervisão do pátio de insumos passou acompanhar diariamente os números do processo, isto é, quantas carretas haviam sido descarregadas no dia anterior, qual era o tempo médio de permanência, de espera na portaria, de fila na balança e de descarga. Essa rotina de acompanhamento auxiliou na sugestão de ações que buscavam melhoria no processo, buscando sempre diminuir os tempos de processo, os gargalos e prezando pelo bem estar e segurança dos caminhoneiros e das equipes responsáveis pela operação de recebimento e descarga. Essas ações são apresentadas nas seções abaixo.

#### 4.4.1 Utilização do sistema Hora Certa

A partir do momento que a equipe de programação de insumos observou, através do dashboard, que o processo apresentava ocorrência frequente de carretas com tempo de espera na portaria acima do estabelecido, foi realizado consultas e análises no sistema Hora Certa (HC), sistema de agendamento de carretas da Vale. Foi observado que alguns fornecedores não estavam realizando agendamento de suas carretas no HC. Os agendamentos no sistema HC devem acontecer sempre de acordo com o cronograma que a equipe de programação de insumos passa para os fornecedores, de forma que a distribuição de carretas durante o dia aconteça de maneira uniforme e a evitar agendamentos em horário de almoço, nos horários de troca de turno ou ainda em conflito com o horário agendado por outros fornecedores.

A falta de utilização correta do HC estava prejudicando a previsibilidade da chegada de carretas na empresa. Como ação imediata, foi feito uma exigência para que todos os fornecedores passassem a usar de forma obrigatória o sistema Hora Certa. Essa ação buscou garantir que toda carreta que chega na Vale tenha sido devidamente agendada, isto é, de maneira antecipada, organizada e de acordo com o cronograma enviado pela Vale.

#### 4.4.2 Recomendação quanto ao horário de chegada

Outro fato que chamou a atenção da equipe da supervisão de insumos foi que haviam diversos casos em que algumas carretas chegavam de maneira antecipada em relação ao horário em que estavam agendadas no HC. Tal situação acabava criando uma fila desnecessária na portaria, uma vez que os atendimentos deveriam ocorrer no horário agendado. Tal situação acabava afetando também o tempo médio de espera na portaria, uma vez que o BI utiliza a data e hora de chegada e a data e hora de entrada na Vale para calcular o tempo de espera de cada carreta, sem levar em consideração o horário em que ela estava agendada no sistema Hora Certa. Por essa situação de antecipação, o tempo de espera na portaria destas carretas era alto, acima do limite superior, mas não representava um gargalo no processo de recebimento e descarga.

A partir de tal observação foi realizado uma recomendação aos fornecedores para que estes, por sua vez, recomendassem a seus caminhoneiros que chegassem apenas no horário previsto, com no máximo 1 hora de antecedência para realização de trâmites na portaria. Essa ação visou diminuir o tempo de espera na portaria e evitar que os caminhoneiros ficassem por um tempo desnecessário nas dependências externas à Vale.

#### 54.4.3 Número de carretas por dia

Outra ação tomada com o intuito de reduzir as filas na portaria foi a definição de um número máximo de carretas que deveriam ser atendidas em um dia. Essa definição foi realizada a partir de conversas com as equipes da sala de controle do Pátio de Insumos e também a partir da análise dos tempo médio de descarga apresentado no dashboard e buscou garantir o atendimento de todas as carretas de forma segura.

Ficou determinado que o número ideal de carretas a serem descarregadas é 13, sendo que 8 deveriam ser agendadas durante turno do dia, de 06:00 as 18:00h, e 5 durante o turno noite, de 18:00 as 06:00h. A partir disso, a equipe de programação de insumos determinou a quantidade diária que cada fornecedor deveria enviar, bem como o horário que eles deveriam agendar suas carretas no Hora Certa.

## **5. RESULTADOS**

O dashboard foi concluído e apresentado para a equipe em outubro de 2021 e passou a ser utilizado desde então. O relatório foi enviado diariamente por e-mail para toda a equipe da supervisão de Insumos e apresentado diariamente nas reuniões de FMDS. Dessa forma, as pessoas envolvidas direta e indiretamente no processo de recebimento e descarga de carretas passaram a ter informações sobre

o desempenho do mesmo.

Para realizar uma análise dos resultados obtidos com a utilização do dashboard nas reuniões de rotina da supervisão de Insumos da Vale, foi feito outro relatório no Power BI. Este foi utilizado apenas para este trabalho de conclusão de curso mas será disponibilizado para pela empresa para uso futuro. Na análise dos resultados, os seguintes pontos foram observados:

- Frequência de carretas com tempo de descarga acima de 6 horas, antes e depois da criação do dashboard, em valores absolutos e percentuais;
- Frequência de carretas com tempo de espera na portaria acima de 5 horas, antes e depois da criação do dashboard, em valores absolutos e percentuais;

### 5.1. REMOÇÃO DE OUTLIERS

Antes de iniciar as análises foi necessário a exclusão de dados outliers, que poderiam prejudicar o entendimento dos resultados. Como mencionado no início deste trabalho, os dados de chegada da carreta na portaria e entrada da carreta na Vale são preenchidos manualmente pela equipe da Segurança Patrimonial, e por este motivo apresentam alguns erros de preenchimento. Por exemplo, durante análises dos dados no BI foi notado que haviam carretas com data e hora de entrada na Vale posterior a data e hora de entrada na balança, algo que na prática é impossível, uma vez que a balança rodoviária fica localizada dentro da Vale, logo, para que uma carreta seja pesada, ela precisa ter entrado na empresa. Todos os dados nesta situação foram excluídos da tabela de dados.

Pode ser observado também casos em que a diferença entre a data e hora de entrada e a data e hora de saída era superior a 24 horas, o que não é normal para o processo. Em conversa com operadores da sala de controle do Pátio de Insumos, foi informado que esses casos ou eram de carretas que tiveram problemas mecânicos ou que se tratavam de pesagens que foram feitas de forma offline devido a queda de energia e que tiveram que ser colocadas no sistema posteriormente. Dessa forma, os dados que apresentaram tempo de permanência maior que 30 horas foram excluídos.

Por fim, para análise dos resultados não foram consideradas as descargas de carretas de calcário pois este possui recebimento sazonal e a sua operação de descarga ocorre de maneira diferente dos demais insumos, uma vez que este chega em carretas basculantes e sua descarga acontece em menos de 30 minutos. Dada a tamanha diferença entre os demais insumos, ao manter os dados referente ao calcário causaria um enviesamento dos dados.

Ao todo, foram excluídas 4099 linhas de dados das 9817 linhas iniciais, restando 5718 linhas totais.

#### 5.2 ANÁLISE DOS RESULTADOS

A Figura 21 traz a quantidade de carretas que foram descarregadas mês a mês, a partir de janeiro de 2021 até outubro de 2022. Juntamente da quantidade de carretas, a tabela apresenta a quantidade total de carretas que aguardaram mais do que 5 horas para ter sua entrada autorizada e a quantidade de carretas que permaneceram mais do que 6 horas dentro da Vale.

| Ano          | Mês            |      |      | Total de Carretas Qtd. com Tempo de Espera > 5h % Tempo de Espera Acima do Limite Qtd. com Permanência > 6h % Permanência Acima do Limite |      |        |
|--------------|----------------|------|------|----------------------------------------------------------------------------------------------------|------|--------|
|              | 2021 janeiro   | 265  | 30   | 11.32%                                                                                                    | 48   | 18.11% |
|              | 2021 fevereiro | 238  | 16   | 6.72%                                                                                                    | 29   | 12.18% |
|              | 2021 março     | 316  | 33   | 10.44%                                                                                                    | 72   | 22.78% |
| 2021 abril   |                | 246  | 18   | 7.32%                                                                                                    | 24   | 9.76%  |
|              | 2021 maio      | 232  | 31   | 13.36%                                                                                                    | 49   | 21.12% |
|              | 2021 junho     | 355  | 59   | 16.62%                                                                                                    | 81   | 22.82% |
|              | 2021 julho     | 287  | 49   | 17.07%                                                                                                    | 65   | 22.65% |
|              | 2021 agosto    | 278  | 29   | 10.00%                                                                                                    | 51   | 17.59% |
|              | 2021 setembro  | 223  | 37   | 16.59%                                                                                                    | 38   | 17.04% |
|              | 2021 outubro   | 271  | 60   | 22.14%                                                                                                    | 50   | 18.45% |
|              | 2021 novembro  | 228  | 87   | 38.16%                                                                                                    | 59   | 25.88% |
|              | 2021 dezembro  | 278  | 102  | 36.69%                                                                                                    | 86   | 30.94% |
|              | 2022 janeiro   | 348  | 148  | 41.00%                                                                                                    | 98   | 27.15% |
|              | 2022 fevereiro | 280  | 148  | 52.86%                                                                                                    | 65   | 23.21% |
|              | 2022 março     | 171  | 90   | 52.63%                                                                                                    | 47   | 27.49% |
| 2022 abril   |                | 266  | 88   | 33.08%                                                                                                    | 60   | 22.56% |
|              | 2022 maio      | 351  | 43   | 12.25%                                                                                                    | 36   | 10.26% |
|              | 2022 junho     | 191  | 23   | 12.04%                                                                                                    | 21   | 10.99% |
|              | 2022 julho     | 178  | 22   | 12.29%                                                                                                    | 17   | 9.50%  |
|              | 2022 agosto    | 192  | 19   | 9.90%                                                                                                    | 18   | 9.38%  |
|              | 2022 setembro  | 271  | 24   | 8.86%                                                                                                    | 22   | 8.12%  |
|              | 2022 outubro   | 219  | 12   | 5.48%                                                                                                    | 18   | 8.22%  |
| <b>Total</b> |                | 5422 | 1168 |                                                                                                    | 1054 |        |

Figura 22: Tabela de frequência de ocorrências mês a mês.

Foi possível observar que a quantidade de desvios aumentou entre os meses de dezembro de 2021 e fevereiro de 2022, começando então a decrescer durante o restante do ano de 2022, atingindo a menor quantidade de desvios em outubro. Em conversa com o supervisor da área, ele apontou que em dezembro houve troca da empresa terceirizada responsável pela operação de descarga de carretas, e que pelo fato da nova equipe ter menos experiência, ter estado em período de treinamento e o quadro de funcionários não estar completo, as operações de descargas foram afetadas e houve formação de fila na portaria.

Para verificar o que foi comentado sobre o período da troca, foi feito um levantamento no Power BI do tempo médio de espera, em horas, na portaria. O resultado pode ser visto na Figura 23.

Em novembro de 2021, mês anterior à troca, o tempo médio de espera na portaria foi de 7,2 horas (7 horas e 12 minutos). Já nos meses de dezembro, janeiro e fevereiro os tempos médios, em horas, foram respectivamente: 12,8, 9,78 e 16,96. Os dados confirmam o que o supervisor comentou sobre o período. Esse episódio mostrou que mesmo após a criação do dashboard houve instabilidade no processo, e que o projeto por si só não é suficiente para garantir eficiência do processo, mas pode auxiliar na observação dos tempos das etapas do processo.

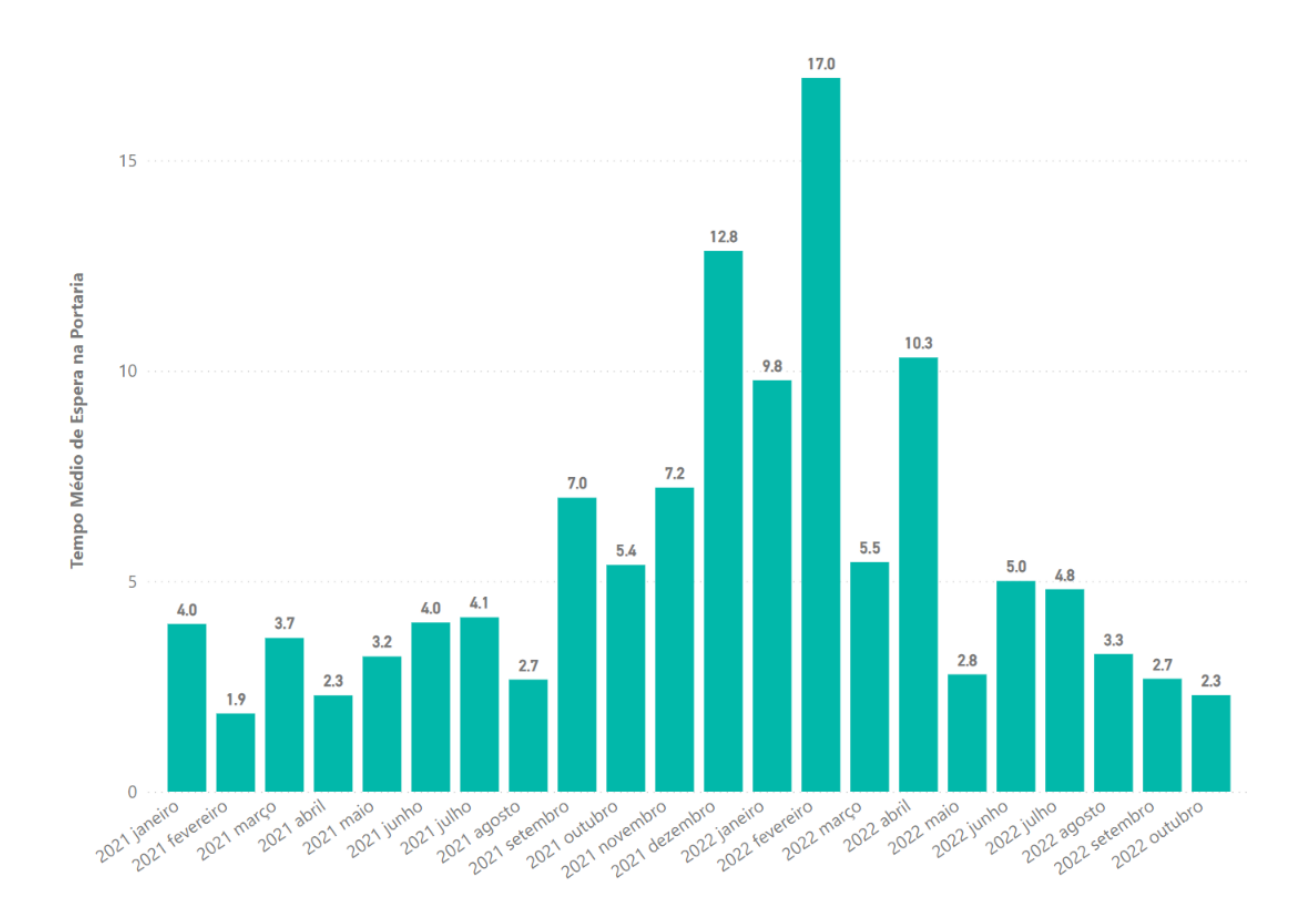

Figura 23: Tempo médio de espera na portaria entre janeiro de 2021 e outubro de 2022.

Com exceção do mês de abril de 2022, nos meses subsequentes houve um decréscimo constante da quantidade de carretas que permaneceram acima de 6

horas, conforme Figura 24. Já se tratando da quantidade de carretas que aguardaram mais de 5 horas na portaria, a quantidade decresceu de 148 em fevereiro para 12 em outubro, conforme apresentado na Figura 25.

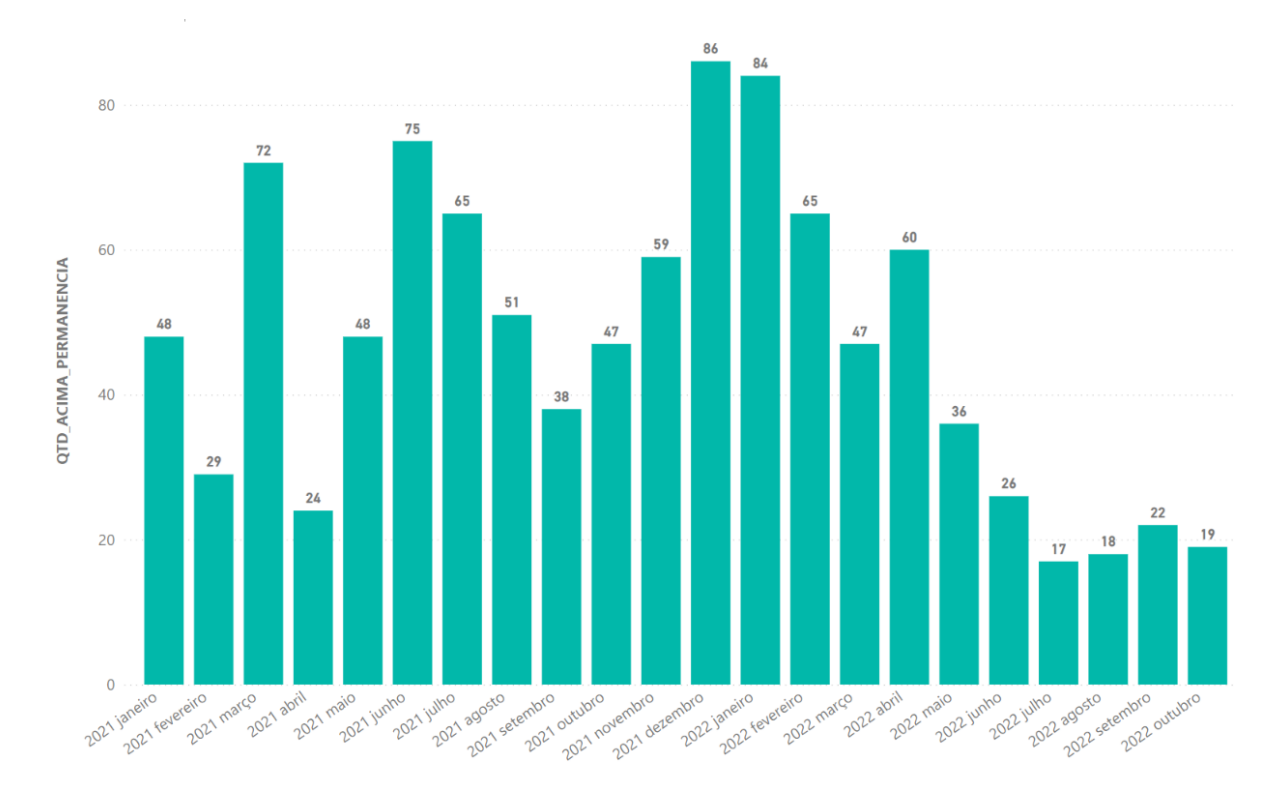

Figura 24: Quantitativo de carretas que permaneceram mais do que 6 Horas na Vale entre janeiro de 2021 e outubro de 2022.

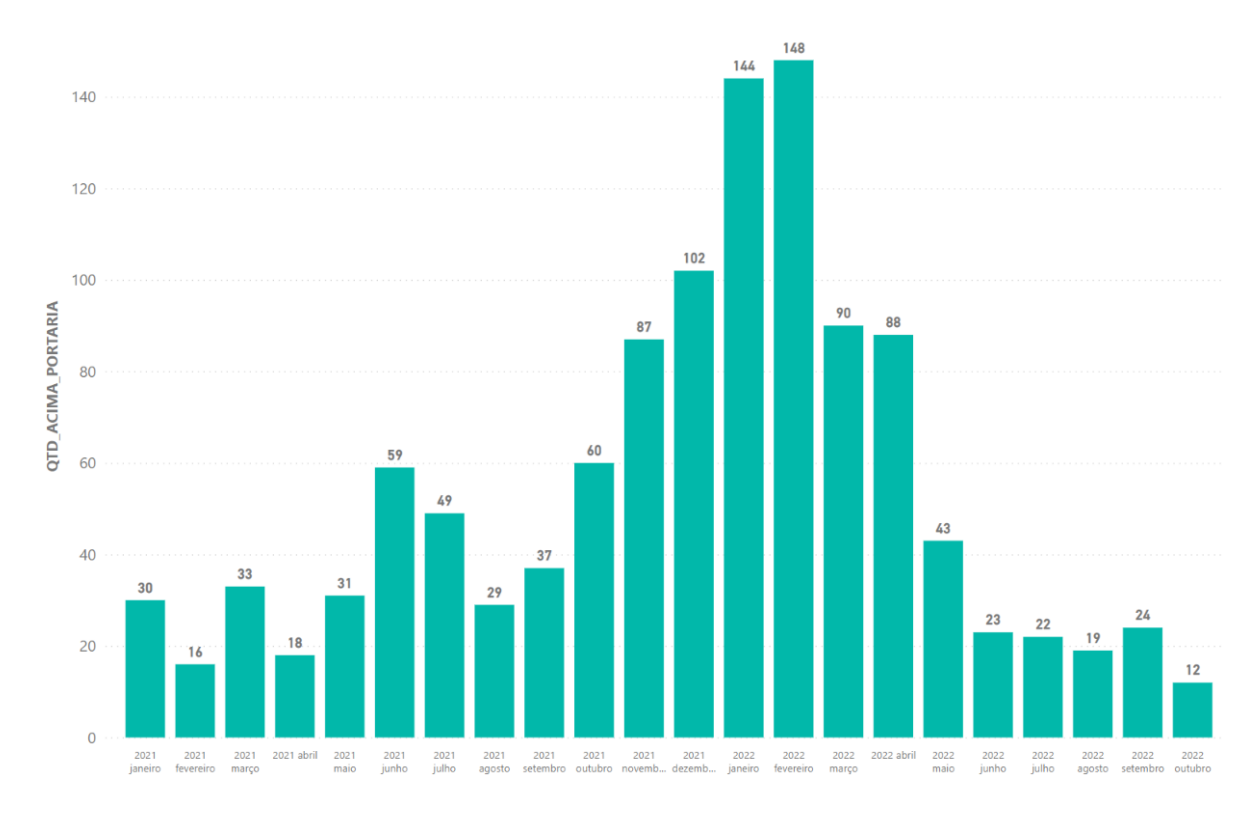

Figura 25: Quantitativo de carretas que aguardaram mais do que 5 horas para entrar na Vale entre janeiro de 2021 e outubro de 2022.

Além de realizar uma análise dos valores absolutos, foi realizada também análise do percentual de carretas que ficaram acima dos limites de tempo estabelecidos para espera na portaria e para permanência dentro da empresa. Essa análise buscou responder se a diminuição do número de desvios estava unicamente relacionada à quantidade de carretas recebidas, isto é, se a quantidade de desvios diminuiu devido à diminuição do número de carretas atendidas.

O gráfico apresentado na Figura 26 traz, no eixo principal, a porcentagem de carretas que permaneceram acima de 6 horas juntamente com a quantidade total de carretas atendidas no mês, no eixo secundário. É possível observar por exemplo que a quantidade total de carretas atendidas em abril de 2022 foi de 266 e que a porcentagem de carretas acima do limite foi de 22,6%. Já no mês seguinte, houve um salto na quantidade de carretas atendidas. A quantidade foi de 266 para 351, um aumento de aproximadamente 30% no número de carretas atendidas. Entretanto, a porcentagem de carretas que permaneceram acima do limite decresceu de 22,6% para 10,3%. Um fenômeno parecido ocorreu entre os meses de agosto e setembro de 2022.

Ao analisar a porcentagem de carretas que precisaram aguardar mais do que 5 horas para ter sua entrada liberada, conforme Figura 27, foram observados os mesmos fenômenos mencionados acima.

As análises dos percentuais de desvios ajudaram a verificar que a diminuição dos desvios não está ligada à diminuição do número de carretas recebidas, mas dá indícios de que as ações tomadas após a criação do dashboard ajudaram a melhorar os tempos de cada etapa do processo.

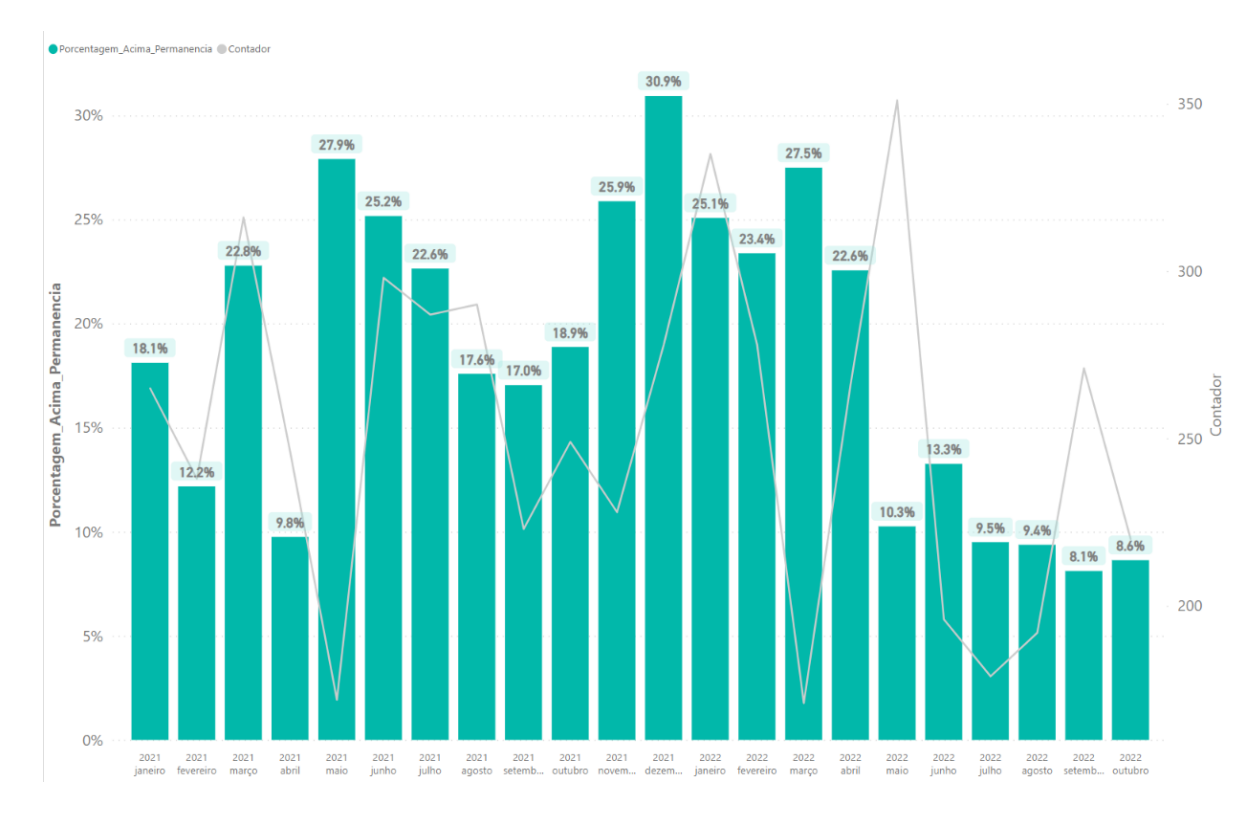

Figura 26: Porcentagem de carretas que permaneceram acima de 6 horas na Vale entre janeiro de 2021 e outubro de 2022.

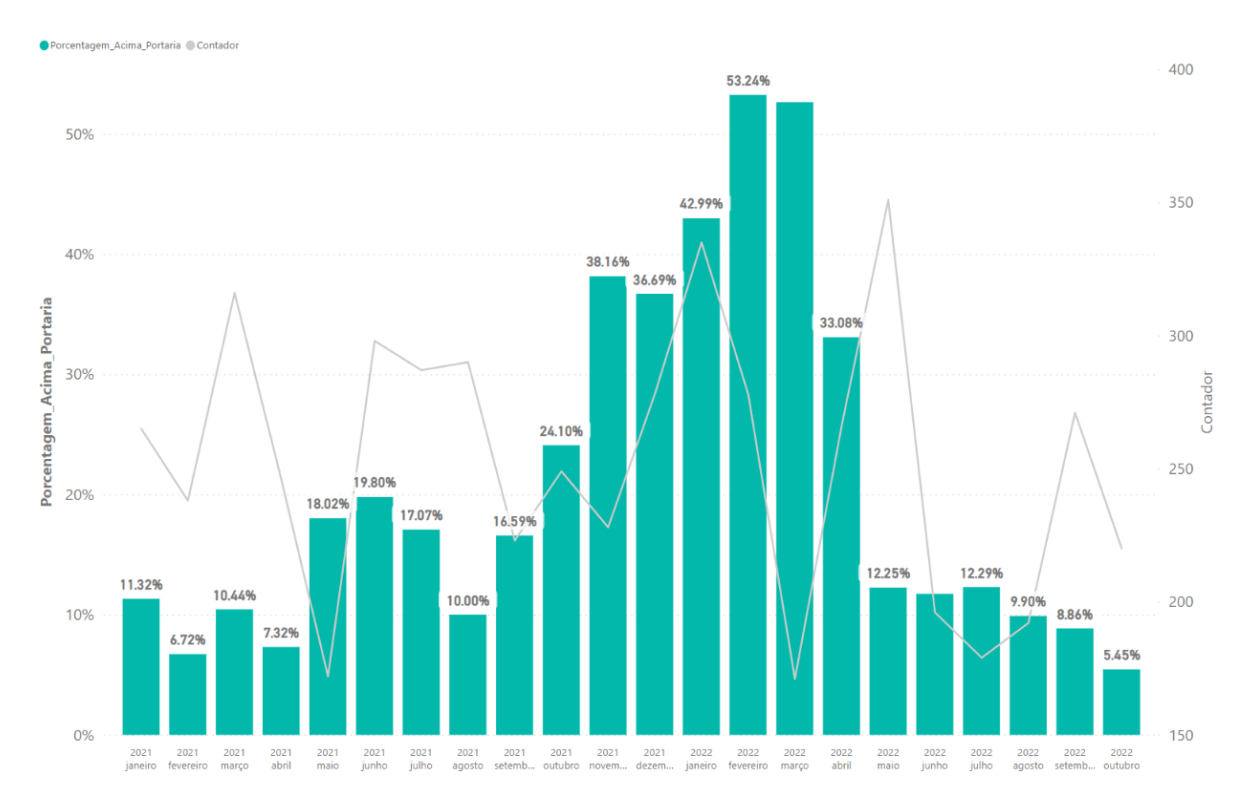

Figura 27: Porcentagem de carretas que aguardaram mais do que 5 horas para entrar na Vale entre janeiro de 2021 e outubro de 2022.

## **6. CONCLUSÃO**

O desenvolvimento e aplicação deste projeto de BI satisfez o objetivo inicial de auxiliar na gestão do recebimento de carretas dos insumos para pelotização da Vale de Tubarão, visando identificar gargalos e propor melhorias com intuito de diminuir o número de desvios. Foi criado um dashboard no software Power BI, que apresenta de forma detalhada os tempos despendidos em cada uma das etapas do processo de atendimento e descarga de cada uma das carretas que chegam na empresa todos os dias. O dashboard foi apresentado a equipe da supervisão de Insumos da Vale e a partir do seu acompanhamento diário, foi observado a ocorrência constante de carretas que esperavam um tempo maior do que o estabelecido para terem sua entrada na empresa liberada, bem como carretas que permaneciam dentro da mesma por mais tempo que o esperado, situações que são consideradas desvios. Estas observações serviram como ponto de partida para a proposta de melhorias no processo.

Uma das ações de melhoria tomadas a partir da análise do dashboard foi a exigência da Vale com seus fornecedores para que estes tivessem maior assertividade quanto ao agendamento de carretas no sistema Hora Certa, respeitando o horário de chegada previsto, visando assim diminuir o tempo de espera na portaria. Outra ação tomada após o acompanhamento do dashboard foi a determinação interna de descarregar apenas as carretas que estavam agendadas no sistema Hora Certa, sem pular a fila, e respeitando a ordem agendada, não a de chegada na empresa.

O projeto serviu também para mostrar que a coleta de dados em cada parte do processo é muito importante e que, além de coletar, é necessário transformá-los em informação. Foi possível notar também que dados são fontes valiosas de informações e podem ser valiosos se utilizados de maneira adequada. Os resultados deste projeto podem servir de motivação para que a Vale e outras empresas busquem criar uma cultura de dados, visando tomar decisões de negócios mais assertivas, bem como obter maior controle de seus processos operacionais.

Os percentuais de carretas que apresentaram desvio no tempo de espera e/ou tempo de permanência, entre dezembro de 2021 e fevereiro de 2022, serviram para mostrar que o projeto desenvolvido, por si só, não é suficiente para garantia de um processo de recebimento e descarga de carretas eficiente, e que fatores externos, como a troca de uma empresa terceirizada por exemplo, pode influenciar negativamente nos resultados. Entretanto, cabe ressaltar que o dashboard ajudou os gestores a enxergar os desvios no período de maior criticidade e tomar decisões visando amenizar os impactos, como por exemplo diminuir a quantidade de carretas programadas. Outro fato é que o dashboard possibilita consulta dos dados para períodos passados e que estes podem ser levados em consideração em uma eventual futura troca de empresa terceira, a fim de prevenir que os mesmos gargalos sejam gerados.

Cabe ressaltar que, foi a partir das observações constantes sobre os tempos do processo de recebimento e descarga de carretas, que ações de melhoria para o processo foram propostas, buscando prestar um atendimento humanizado aos caminhoneiros, tendo como objetivo atendê-los dentro dos limites de tempo estabelecidos.

Para trabalhos futuros seria de importante relevância que a obtenção e atualização dos dados ocorresse de forma sistematizada e automática, visando diminuir erros de preenchimento humano. Além disso, seria interessante a atualização automática e simultânea do dashboard, bem como a sua exibição em uma tela para que os

envolvidos no recebimento de carretas pudessem acompanhar de maneira instantânea os tempos decorridos em cada etapa do processo.

## **7. REFERÊNCIAS BIBLIOGRÁFICAS**

ARGÃO, Felipe Morares. Desenvolvendo Soluções de Business Intelligence para Empresas Sergipanas. 2019

BALLOU, R. H. Gerenciamento da cadeia de suprimentos/logística empresarial. Grupo A, 2006. 9788560031467. Disponível em: https://integrada.minhabiblioteca.com.br/#/books/9788560031467/. Acesso em: 18 Aug 2022

BARNES, Ralph M. Estudo de movimentos e de tempos. Editora Blucher, 1977. E-book. ISBN 9788521217312. Disponível em: https://integrada.minhabiblioteca.com.br/#/books/9788521217312/. Acesso em: 16 nov. 2022.

BOWERSOX, Donald J.; CLOSS, David J.; COOPER, M B.; et al. Gestão logística da cadeia de suprimentos. Grupo A, 2014. E-book. 9788580553185. Disponível em: https://integrada.minhabiblioteca.com.br/#/books/9788580553185/. Acesso em: 18 ago. 2022.

CHIAVENATO, Idalberto. Introdução à Teoria Geral da Administração. 7 ed. Rio de Janeiro: Elsevier, 2004

DIAS, Marco A. Introdução à Logística - Fundamentos, Práticas e Integração. Grupo GEN, 2016. E-book. ISBN 9788597009927. Disponível em: https://integrada.minhabiblioteca.com.br/#/books/9788597009927/. Acesso em: 05 dez. 2022.

FERREIRA, Letícia Ali Figueiredo. ENGENHARIA DE MÉTODOS: UMA REVISÃO DE LITERATURA SOBRE O ESTUDO DE TEMPOS E MOVIMENTOS. Revista Fatec Zona Sul, Vol. 4, N.3, Abril 2018.

F. W. Taylor, The Principles of Scientific Management. Harper and Bros, New York, 1929.

GIBSON, J. W. et al. Viewing the work of Lillian M. Gilbreth through the lens of critical biography. Journal of Management History, v. 21, n. 3, p. 288–308, 8 jun. 2015.

JÚNIOR, Edson M. Construção, mensuração e fomento de indicadores de desempenho. Editora Saraiva, 2021. E-book. ISBN 9786589965916. Disponível em: https://integrada.minhabiblioteca.com.br/#/books/9786589965916/. Acesso em: 12 fev. 2023.

MARÓSTICA, Eduardo. Inteligência de mercado. Cengage Learning Brasil, 2020. E-book. 9788522129546. Disponível em: https://integrada.minhabiblioteca.com.br/#/books/9788522129546/. Acesso em: 18 ago. 2022.

MORAES, Márcia Vilma Gonçalves de. Gestão à vista: implementação na área de saúde e segurança do trabalho. Editora Saraiva, 2021. E-book. ISBN 9786558110262. Disponível em: https://integrada.minhabiblioteca.com.br/#/books/9786558110262/. Acesso em: 11 fev. 2023.

MOUTINHO, B. L. F.; SANTOS, E. A. Gestão à vista: contexto, teoria, aplicação e estudo de caso. Monografia apresentada no curso de Engenharia de Produção da UFRJ. UFRJ, Escola Politécnica, Rio de Janeiro, 2016. Disponível em: http://monografias.poli.ufrj.br/monografias/monopoli10017567.pdf. Acesso em: maio de 2021.

Nogueira, A.D. S. Logística Empresarial, 2ª edição. Grupo GEN, 2018. 9788597015553. Disponível em: https://integrada.minhabiblioteca.com.br/#/books/9788597015553/. Acesso em: 18 Aug 2022

NOGUEIRA, Bruno Rosendo de Almeira. MÉTODO DE UTILIZAÇÃO DE BUSINESS INTELLIGENCE PARA TOMADA DE DECISÕES ESTRATÉGICAS DA GESTÃO LOGÍSTICA DE UM CENTRO DE DISTRIBUIÇÃO. 2021.

PEINADO, Jurandir & GRAEML, A. Reis. Administração da produção: operações industriais e de serviços. Curitiba: UnicenP, 2007

PICHETTI, Roni F.; VIDA, Edinilson da S.; CORTES, Vanessa Stangherlin Machado P. Banco de Dados. Grupo A, 2021. E-book. ISBN 9786556900186. Disponível em: https://integrada.minhabiblioteca.com.br/#/books/9786556900186/. Acesso em: 19 out. 2022.

SHARDA, Ramesh; DELEN, Dursun; TURBAN, Efraim. Business Intelligence e Análise de Dados para Gestão do Negócio. Grupo A, 2019. E-book. 9788582605202. Disponível em: https://integrada.minhabiblioteca.com.br/#/books/9788582605202/. Acesso em: 18 ago. 2022.

Subcomitê de Administração da ASME, The Present State of the Art of Industrial Management, Transactions of the ASME, Vol. 34, 1912.

## **ANEXO I – RESULTADO FINAL DO DASHBOARD**

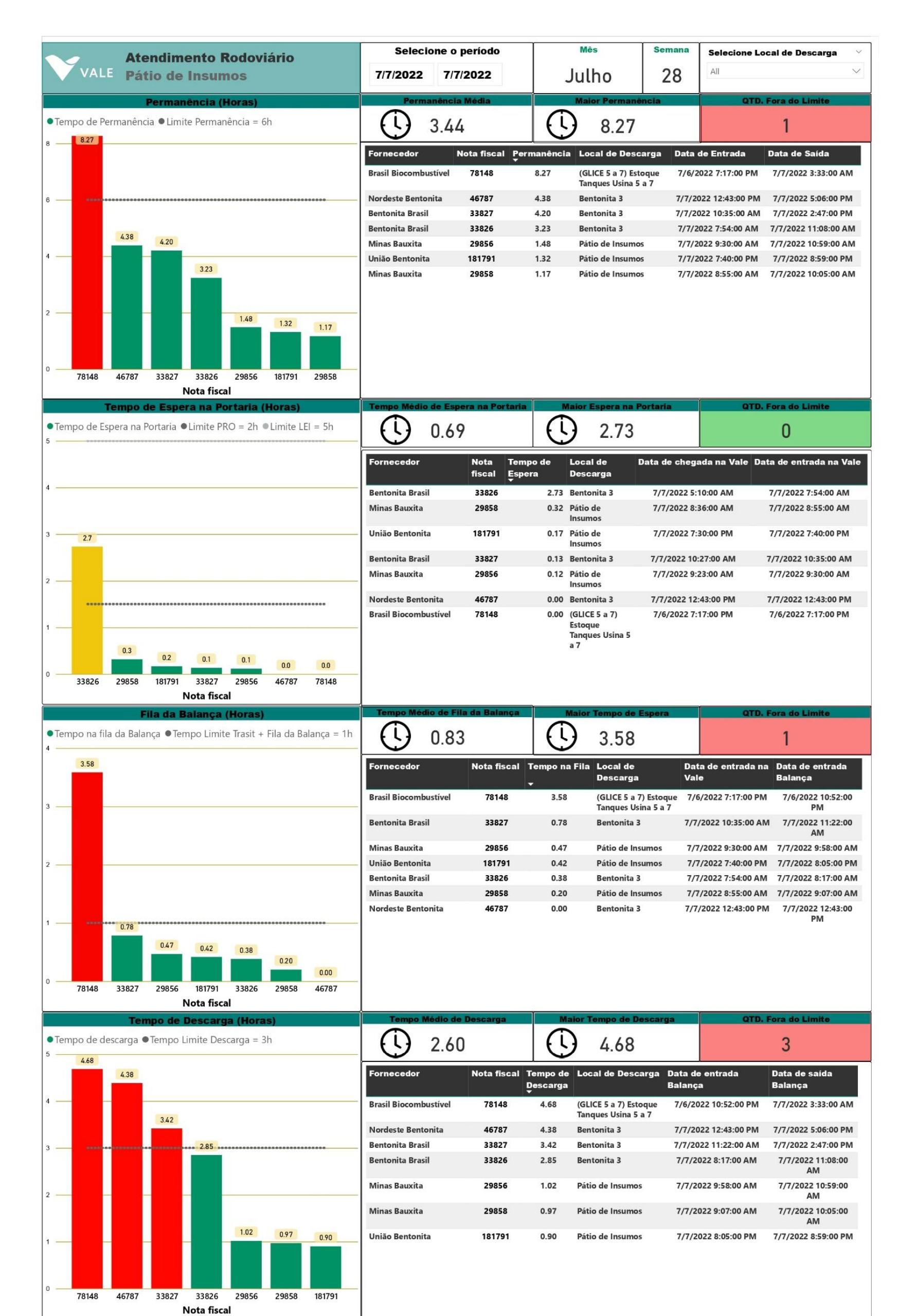